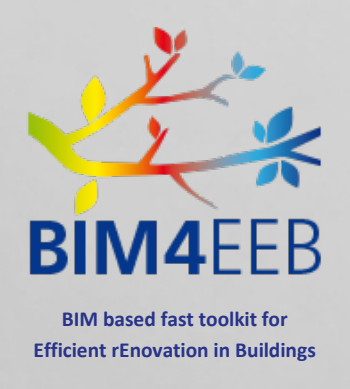

# D8.1 Report on management of real Best Practice Examples

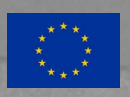

**This project has received funding from European Union's H2020 research and innovation programme under grant agreement N. 820660**

**The content of this document reflects only the author's view only and the Commission is not responsible for any use that may be made of the information it contains.**

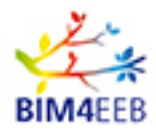

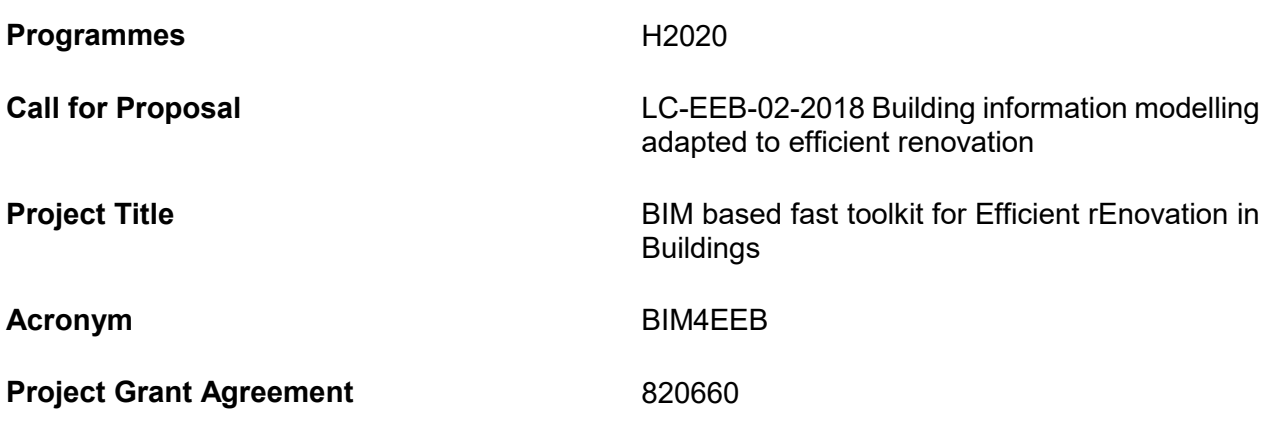

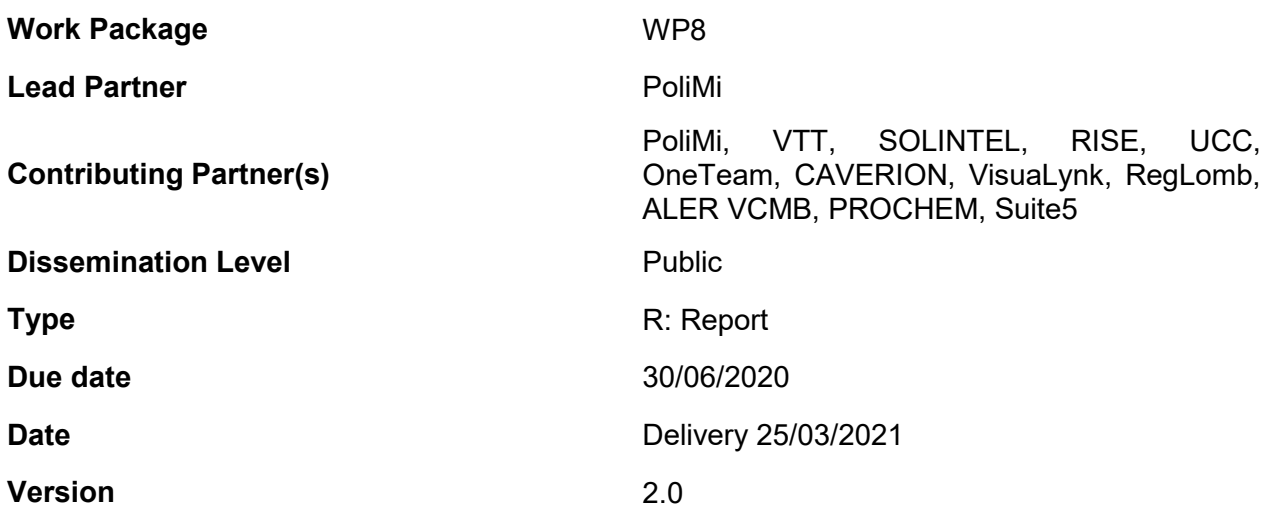

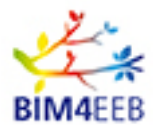

## **DOCUMENT HISTORY**

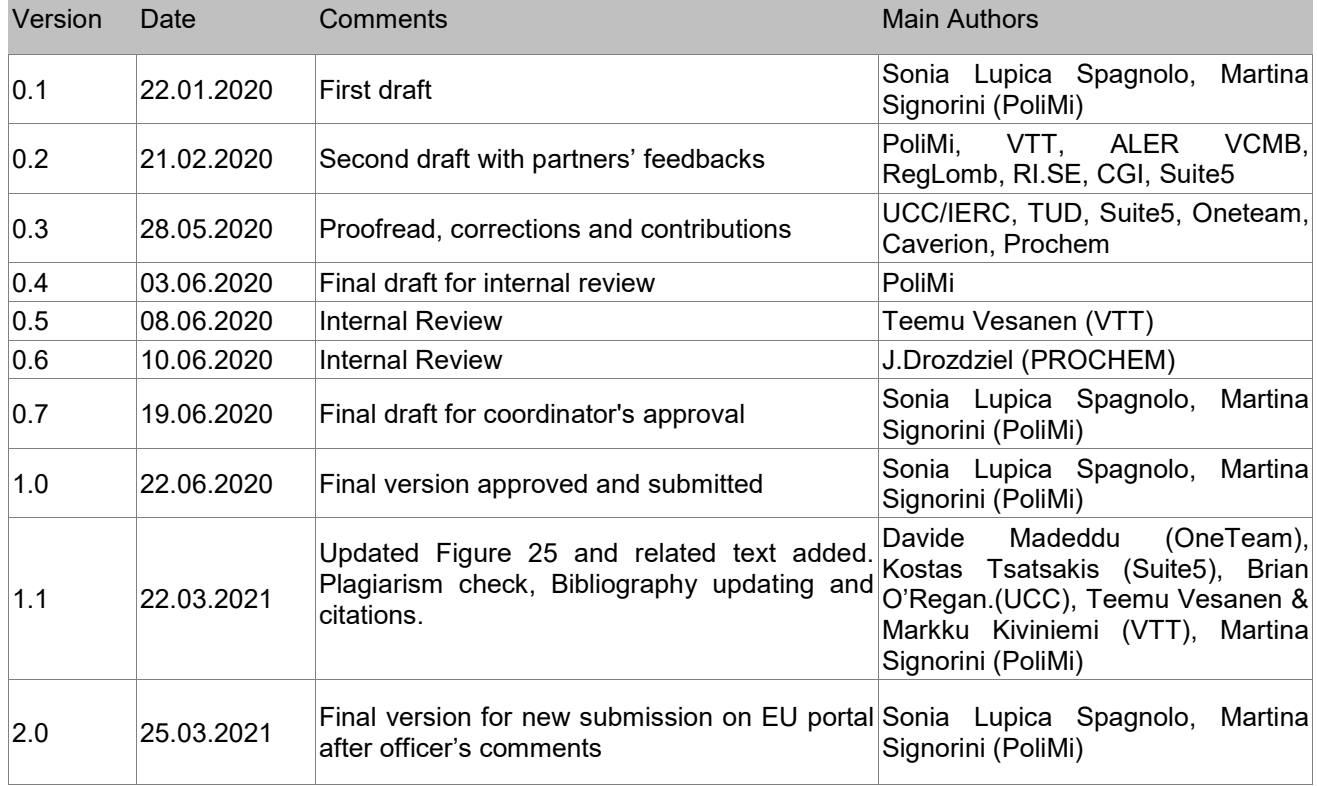

Statement of originality:

This deliverable contains original unpublished work except where clearly indicated otherwise. Acknowledgement of previously published material and of the work of others has been made through appropriate citation, quotation or both.

BIM4EEB action has received funding from the European Union under grant agreement number 820660.

The information in this document is provided "as is", and no guarantee or warranty is given that the information is fit for any particular purpose. The above referenced consortium members shall have no liability for damages of any kind including without limitation direct, special, indirect, or consequential damages that may result from the use of these materials subject to any liability which is mandatory due to applicable law.

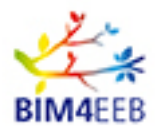

## **EXECUTIVE SUMMARY**

The report describes the three demonstration sites chosen because of their representativeness on the project's application target. These best practice examples will constitute a validation mean for the developed tools and the proposed methodology showing their applicability based on actions of development, piloting, testing, and validating in relevant environments. A deep analysis of each pilot site has been done in order to choose the most suitable sensors set-up according to the specific features of each building: location, number of floors, building construction technologies, technical state, etc. have been considered.

Moreover, relevant renovation activities performed in the last years have been taken into consideration and below described to have a complete picture of the study object. Site inspections of the current HVAC systems was undertaken to help in this analysis.

The first part of the report summarizes the gathered information about existing residential building and explains the reason why some apartments were selected for the validation of the developed tools: on one hand, the selection of apartments considered the availability of residents of individual apartments for demonstration activities and diversification due to their exposition; on the other hand, this selection was based on detailed analyses of the technical condition of individual apartments.

The second part of the report shows the testing methodology applied on the chosen pilot sites. In order to test and show the functionalities of the different tools within the BIM4EEB toolkit, it is planned to install some hardware at the different demo sites. Consequently, a hardware topology was defined to address the task requirements about:

- Thermal and visual comfort (i.e., temperature, relative humidity, occupancy, luminance);
- Indoor air quality (i.e., CO<sub>2</sub>, PM2.5, PM10, VOC Volatile Organic Compound);
- Electric power consumption (i.e., electricity meter);
- Gas consumption (i.e., gas meter)

Therefore, several sensors were selected to be installed in each demo site and their main technical features are hereafter explained. They are linked to a system gateway, thanks to the connection to its API, data can be stored into the BIMMS.

Finally, a validation methodology with the respective Key Performance Indicators (KPIs) was defined as stated in deliverable D3.5 [D3.5, 2019] in order to validate the level of achievement and assess the project results. KPIs have been selected according to project's objectives as identified in the DoA and they are in line with the BIM4EEB project's stakeholders' requirements, as defined in WP2 deliverables D2.2, D2.3, D2.4, D2.5 ( [D2.2, 2019], [D2.3, 2019], [D2.4, 2019], [D2.5, 2019]).

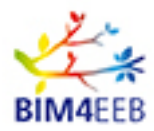

## **PUBLISHING SUMMARY**

The research activities for Demonstration in relevant environment (WP8) started from defining how to manage tools and methods on the three best practice examples selected for BIM4EEB validation. These pilot sites will allow testing and demonstrating the features of the different tools, according to a designed testing methodology and consequently a selected hardware topology.

In order to manage such validation activities, the report shows the gathered information about existing residential building and explains the reason why some apartments were selected for the validation of the developed tools: on one hand, the selection of apartments considered the availability of residents of individual apartments for demonstration activities and diversification due to their exposition; on the other hand, this selection was based on detailed analyses of the technical condition of individual apartments.

Moreover, it shows the testing methodology applied on the chosen pilot sites to check if functionalities of the different tools within the BIM4EEB toolkit work and, thanks to the use of Key Performance Indicators (KPIs), how much they can improve efficiency the renovation process and comfort conditions.

The hardware topology described in this report was defined for addressing the task requirements about:

- Thermal and visual comfort (i.e., temperature, relative humidity, occupancy, luminance);
- Indoor air quality (i.e., CO<sub>2</sub>, PM2.5, PM10, VOC Volatile Organic Compound);
- Electric power consumption (i.e., electricity meter);
- Gas consumption (i.e., gas meter)

Sensors and devices that measures such parameters are then linked to a system gateway, thanks to the connection to its API, data can be stored into the BIMMS.

Eventually the report describes the validation methodology with the respective KPIs in order to validate the level of success and assess the BIM4EEB project results.

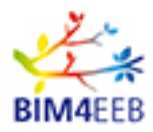

## **TABLE OF CONTENTS**

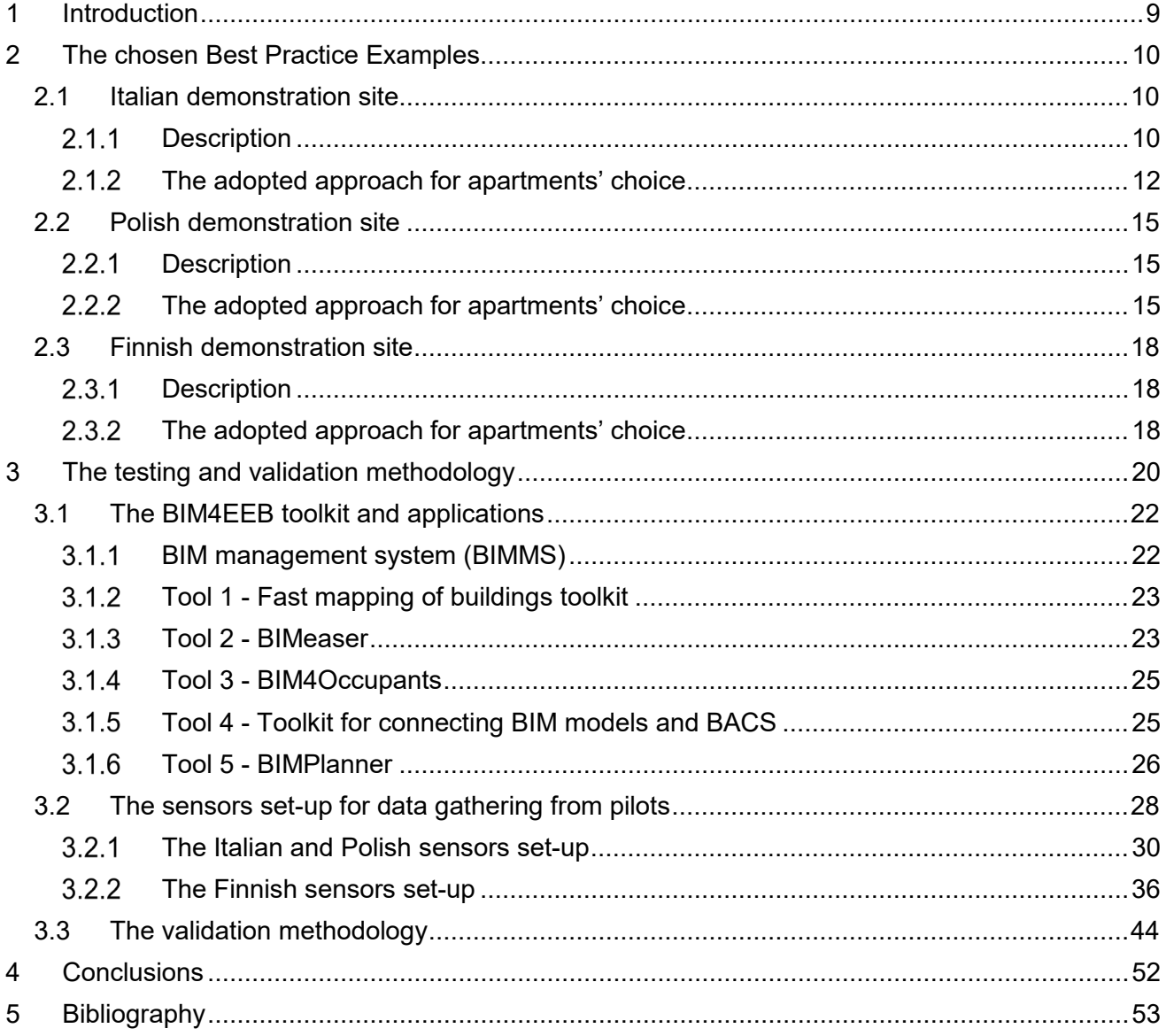

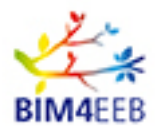

## **LIST OF FIGURES**

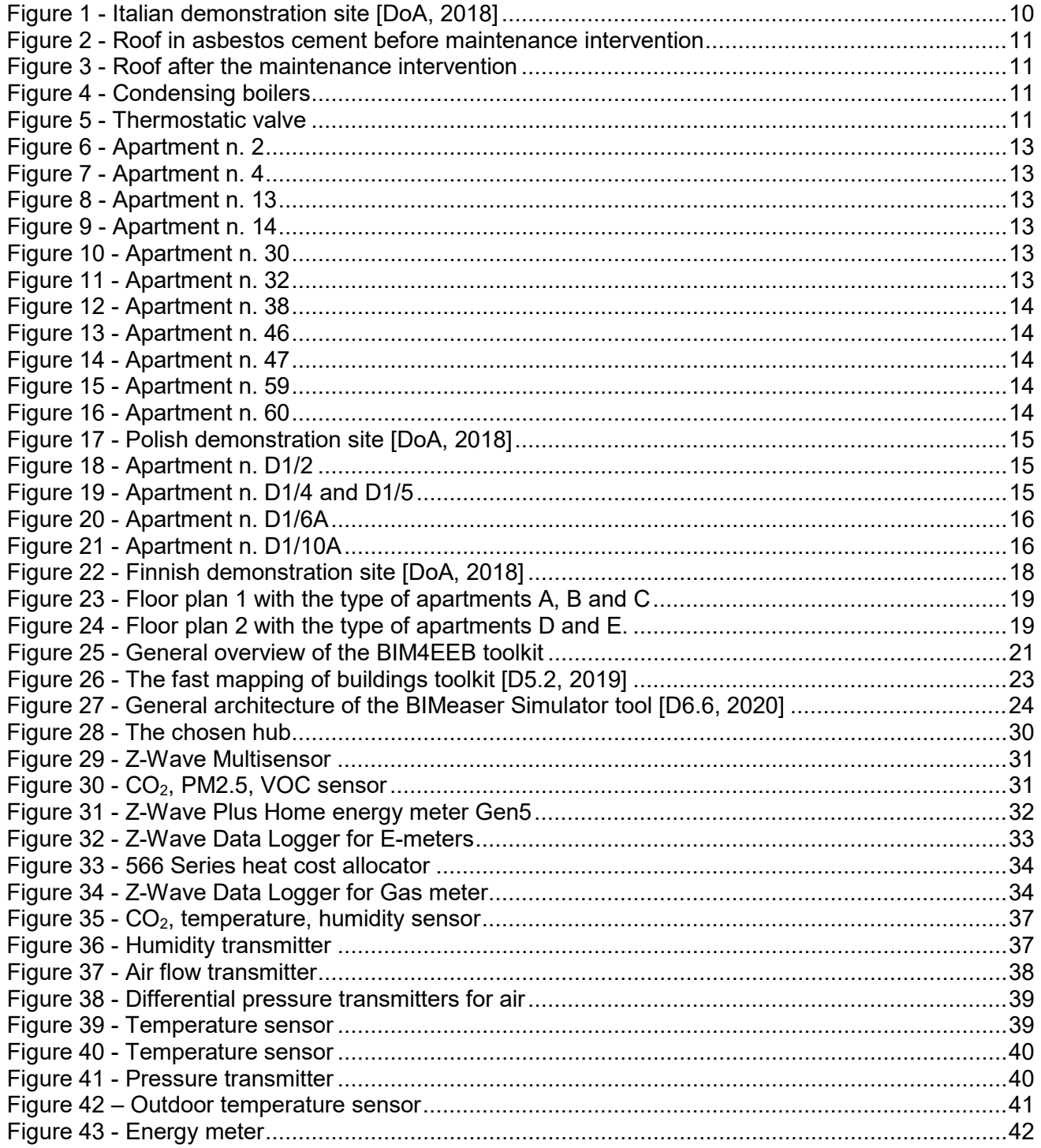

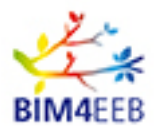

## **LIST OF TABLES**

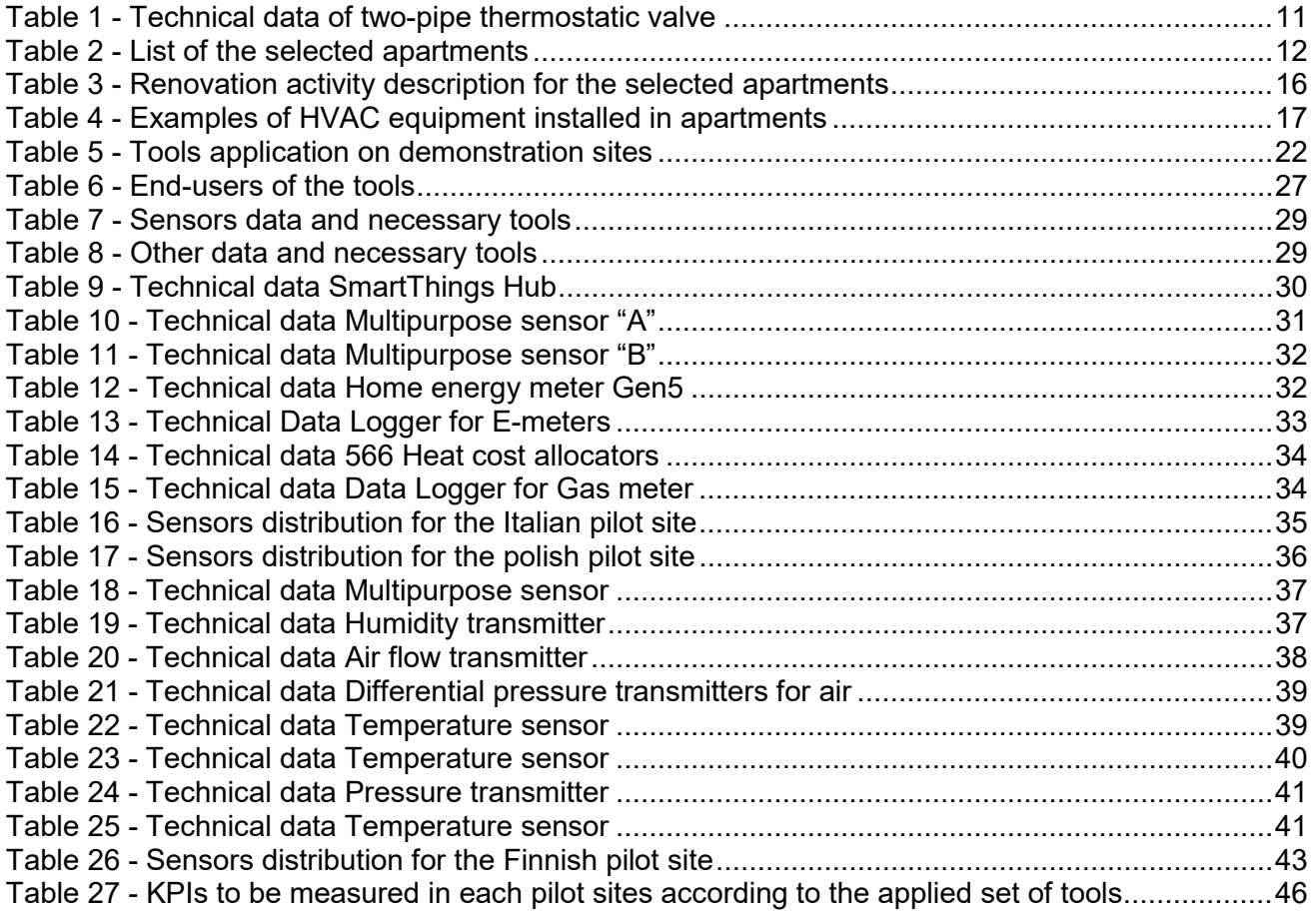

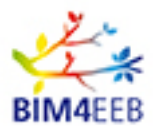

### <span id="page-8-0"></span>**1 Introduction**

The document presents a description of the three pilot sites selected to test the applicability of the tools under development in BIM4EEB project and the chosen methodology showing how the tools can be applied based on actions of development, piloting, testing, and validating in significant surroundings.

The report is constituted by a first part, chapter 2, describing the chosen Best Practice Examples and containing a deep analysis of the demonstration sites placed in Italy, Poland and Finland with the consistent features that make them relevant. The following chapter 3 "The testing and validation methodology" is about the explanation of the testing procedure applied on them and the consequent validation methodology based on KPIs.

The set out KPIs are defined as stated in D3.5 [D3.5, 2019] and selected according to project's objectives as identified in the DoA and in line with the BIM4EEB project's stakeholders' requirements, as defined in D2.2, D2.3, D2.4 and D2.5 (see [D2.2, 2019], [D2.3, 2019], [D2.4, 2019], [D2.5, 2019]).

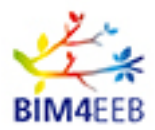

## <span id="page-9-0"></span>**2 The chosen Best Practice Examples**

Three Best Practice Examples were selected as stated in DoA [DoA, 2018] "*according to their representativeness on the project's application target and because of the attention for selected endusers. They will be used to validate the developed tools and the proposed methodology showing their applicability through the development, piloting, testing, and validating in relevant environments*". The selected buildings are placed in three EU countries with different climatic conditions. Since the project takes care of the needs of fragile inhabitants, both social houses and residential apartments have been selected as case studies.

## <span id="page-9-1"></span>**2.1 Italian demonstration site**

#### <span id="page-9-2"></span>2.1.1 Description

The Italian demonstration site is in Monza, the third biggest city in the region of Lombardy, in northern Italy, in Via della Birona 47. The chosen building was built in 1981 and it is a public housing managed by the BIM4EEB partner Aler Varese – Como – Monza e Brianza – Busto Arsizio (ALER VCMB). It

has 9 floors above ground, one of which is a mezzanine floor (or raised ground floor) and another one is a *pilotis* floor at level -1.50m currently used as garage. It is composed of 65 apartments on 8 storeys, it has a central heating system using natural gas as heating source. At the same height cellars and boiler rooms are placed.

External facades are plastered, while the two stairwells and fronts balconies are fair-faced concrete. The raised ground floor, at height of +1.30m, is south exposed through a balcony characterised by large openings ad it is possible to access it by a concrete ramp (for users with reduced mobility) and two concrete stairs. The upper floors are served by stairs and by two elevators. The conservation status of the property is quite poor: signs of loss of plaster

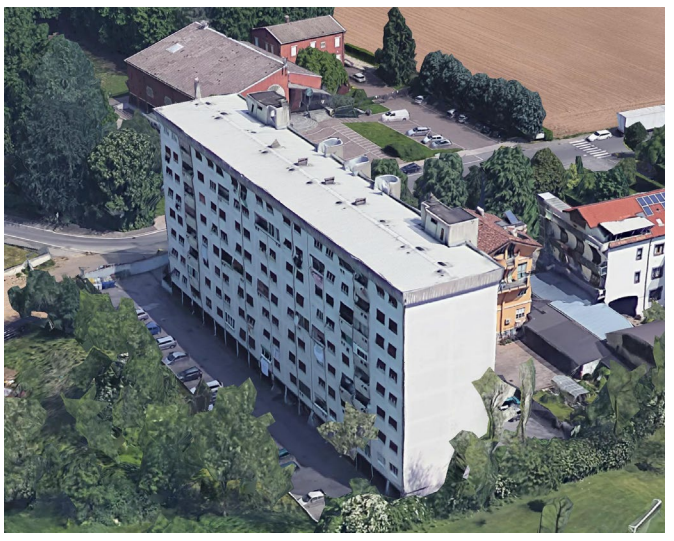

**Figure 1 - Italian demonstration site [DoA, 2018]**

and flooring are important just like the damage of concrete cortical surface.

The apartments are served by a **[gas central](https://context.reverso.net/traduzione/inglese-italiano/gas+central) heating system** installed with risers for heat production for winter heating. Its heating plant is composed by 3 condensing boilers by BALTUR installed in 2018 with cascade system with a total power of 363,0 kW. The system is equipped with climate probe operating on flow temperature of the plant. When replacing boilers, thermostatic valves and distributors for the metering of heat to each individual apartment were installed on each radiator present within the apartments.

Recently water plant with autoclave was installed. A gas water heater to produce domestic hot water is installed in each apartment. Also stoves for cooking are powered by gas. Gas meters, quite old, are positioned in the balconies of the apartments. There is another gas meter, positioned in the common areas, dedicated to the gas consumptions for central heating.

This building represents a typical example of social residential building of the '60s, '70s and '80s, period in which most of the built environment was developed in Italy. The data available so far are not unified into a model, instead they come from different sources, both digital and on paper, as well as from on-site inspections. Generally, the main interventions performed are external walls or roof thermal insulation, replacement of windows, installation of thermostatic valves, heat generator

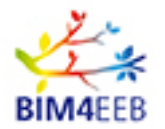

#### substitution.

Among the significant maintenance interventions performed on the Italian pilot case, we find the refurbishment of the roof and the replacement of boilers. In 2011 extraordinary maintenance works were realized for remediation of asbestos products. In fact, previous roof consisted of corrugated sheets in asbestos cement. The old roof has been replaced with a roof made up of panels constituted

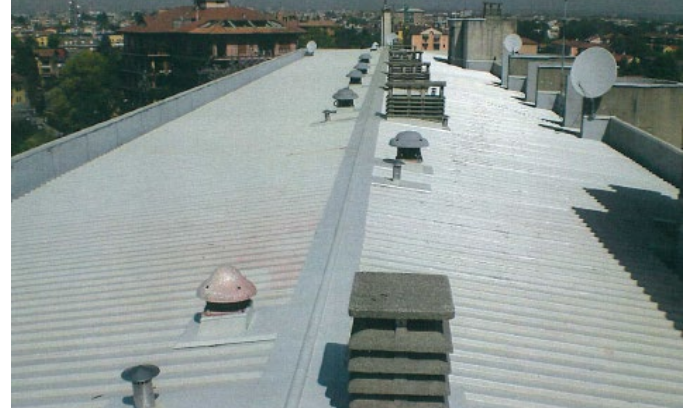

**Figure 3 - Roof after the maintenance intervention**

n.1 *SMILE ENERGY MK 70*), installed following a cascade schema. The three condensing boilers substitute the previous floor standing boiler in order to guarantee a total economic saving of the building by virtue of a moderate economic investment; in addition, with the new boilers, the energy consumption and the  $CO<sub>2</sub>$  emissions have been reduced.

The main aim of the design for Italian pilot site is the general maintenance of the whole building from architectural and energetic/plant engineering point of view using materials and techniques with reduced environmental impact (in compliance with the minimum environmental criteria introduced in Italy with the decree D.M. 11/10/2017).

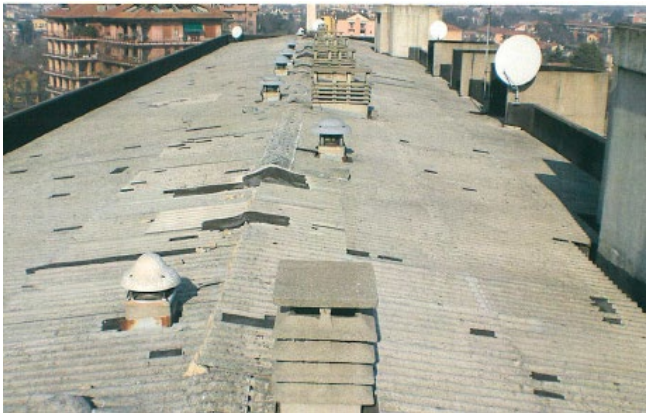

**Figure 2 - Roof in asbestos cement before maintenance intervention**

by a sheet metal coating among which expanded polyurethane foam is placed.

In 2018 the boilers of the heating plant were<br>replaced with  $3$  condensing boilers 3 condensing boilers

manufactured by BALTUR with a total power of 363,0 kW (n. 2 *SMILE ENERGY MK 160*,

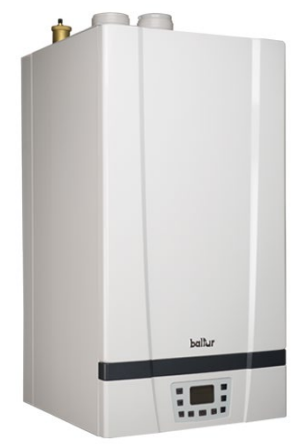

**Figure 4 - Condensing boilers** 

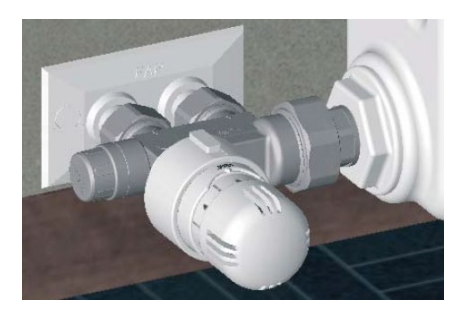

**Figure 5 - Thermostatic valve**

During renovation in 2018 also thermostatic valves "Art.1430- Two-pipe thermostatic valves" by Far were installed. They enable a manual, thermostatic or electrothermal adjustment. The valve is suitable for use on round circuits with the possibility of use in reversible configuration only if it is used manually. Since the circuit is a round circuit, the fluid that goes to the radiator is always equal to 100%.

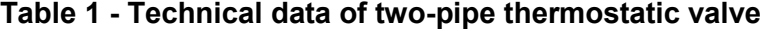

<span id="page-10-1"></span><span id="page-10-0"></span>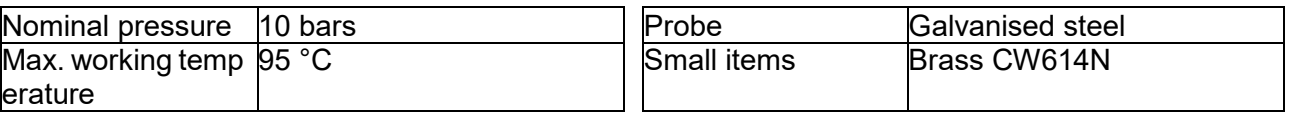

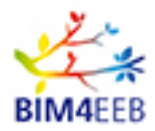

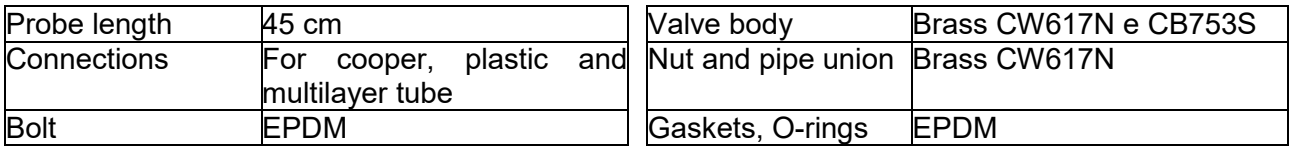

The interventions that will be realized are listed below.

- Refurbishment to improve the energy efficiency of the building:
	- o Realization of insulating facade coat
	- o Replacement of external windows with PVC windows for all the 65 apartments
	- o Replacement of the external iron windows of the common areas
	- o Insulation of heating pipes at the *pilotis* floor
- Measures to restore the external surfaces of the building:
	- o Refurbishment of external surfaces in reinforced concrete and plaster that are not insulated
	- $\circ$  Restoration of balcony parapets, including the construction of glass-concrete enclosures
	- o Restoration work on the external concrete surfaces of the roof cornice
- Maintenance works for the internal and external common areas of the building:
	- o paving of *pilotis* floor
	- $\circ$  laying of epoxy resin on the ramp and on the stairs paving
	- o replacement of tinwork
	- o Painting of stairwells and perimeter fence of the building
	- o Replacement of downspouts
	- o Renovation of the driveway floor of the *pilotis* floor
	- o Laying of new flooring for outdoor areas for parking
	- o Restoration of no. 2-room garbage dump
- Installation of temperature and hygrometry monitoring systems within the apartments.

#### <span id="page-11-0"></span>**The adopted approach for apartments' choice**

The eleven apartments, selected also according to the tenants' availability, are identified in the table below. They are representative of the low, medium, and high levels of the building and belonging to both two stairs (A and B).

<span id="page-11-1"></span>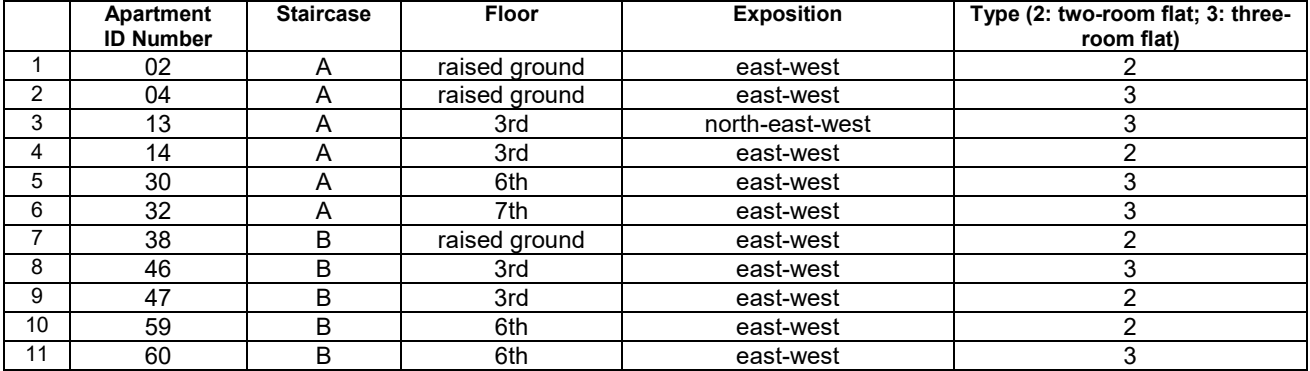

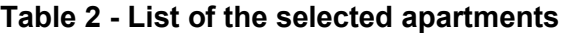

It is important to select one or two target tenants or families, the most available and cooperative, for testing of installation procedures and gathering of data, with a full equipment of sensors, to solve problems before installing all the equipment in all the apartments, to avoid excessive disturbance to tenants. Only few apartments will be fully equipped.

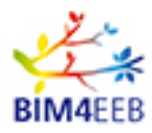

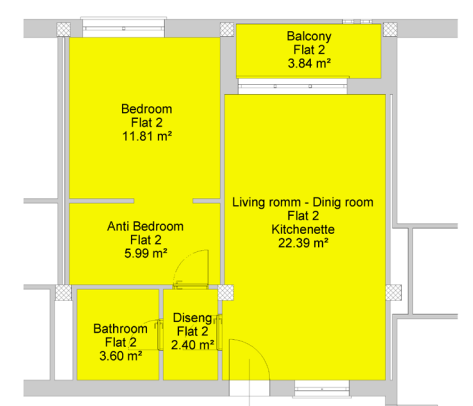

**Figure 6 - Apartment n. 2 Figure 7 - Apartment n. 4**

<span id="page-12-0"></span>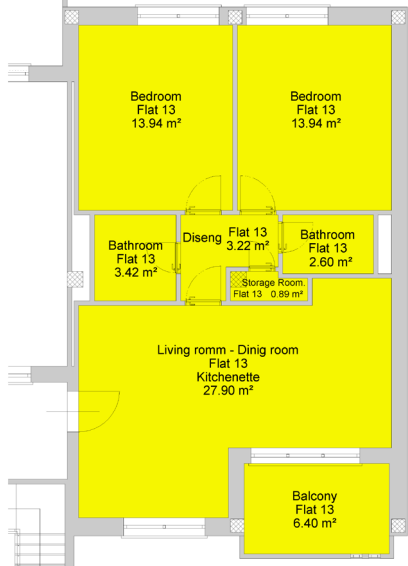

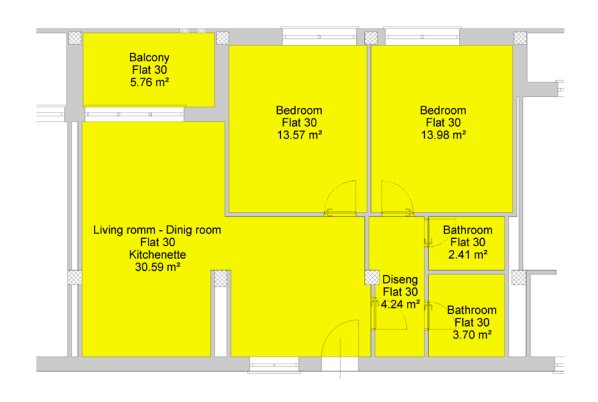

<span id="page-12-4"></span>**Figure 10 - Apartment n. 30 Figure 11 - Apartment n. 32**

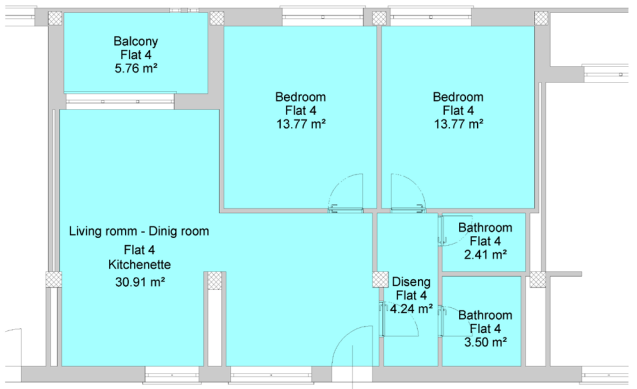

<span id="page-12-1"></span>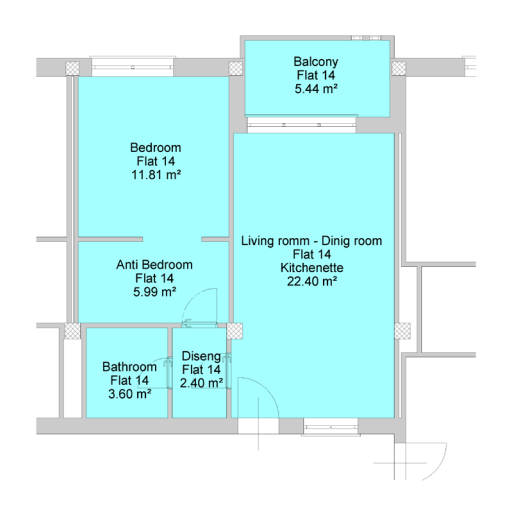

<span id="page-12-2"></span>**Figure 8 - Apartment n. 13 Figure 9 - Apartment n. 14**

<span id="page-12-3"></span>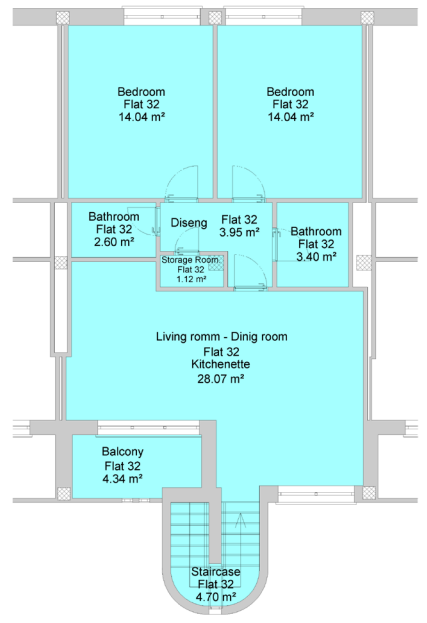

<span id="page-12-5"></span>

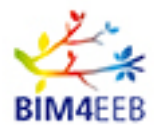

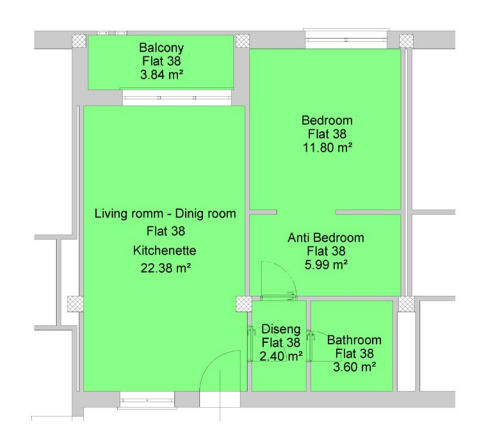

<span id="page-13-0"></span>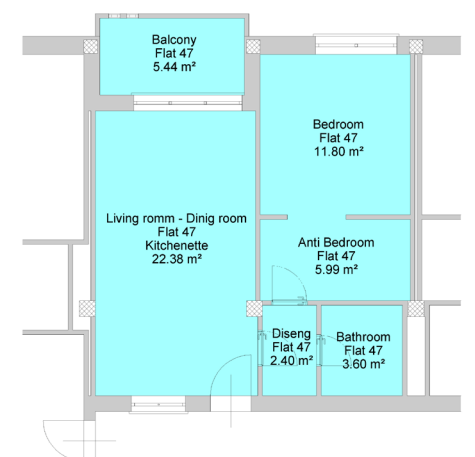

<span id="page-13-2"></span>**Figure 14 - Apartment n. 47 Figure 15 - Apartment n. 59**

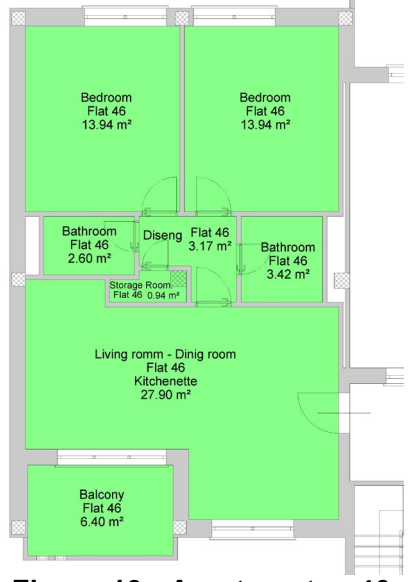

**Figure 12 - Apartment n. 38 Figure 13 - Apartment n. 46**

<span id="page-13-1"></span>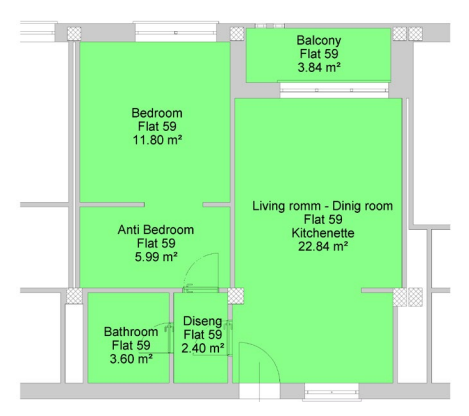

<span id="page-13-3"></span>

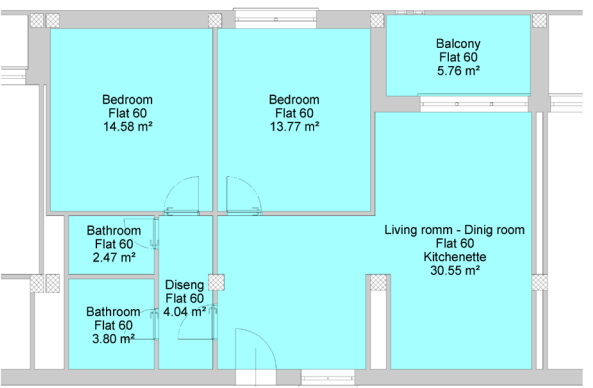

<span id="page-13-4"></span>**Figure 16 - Apartment n. 60**

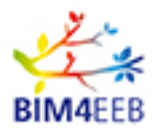

## <span id="page-14-0"></span>**2.2 Polish demonstration site**

#### <span id="page-14-1"></span>2.2.1 Description

The polish pilot site is in the south of Poland in Chorzow town. The object of the study is a residential building built in 1902 characterised by 5 floors, 12 apartments and 3 commercial areas located on the ground floor, for a total of 1330  $\mathrm{m}^2$ . The data available come from different sources, both digital and on paper and from on-site inspections. Geometric and topological data about the generic aspect of the building for preliminary assessments are available, while data regarding apartments are extracted from original 2D drawings. Within the context of the project, all these data will be digitized further enriched with information coming from the different

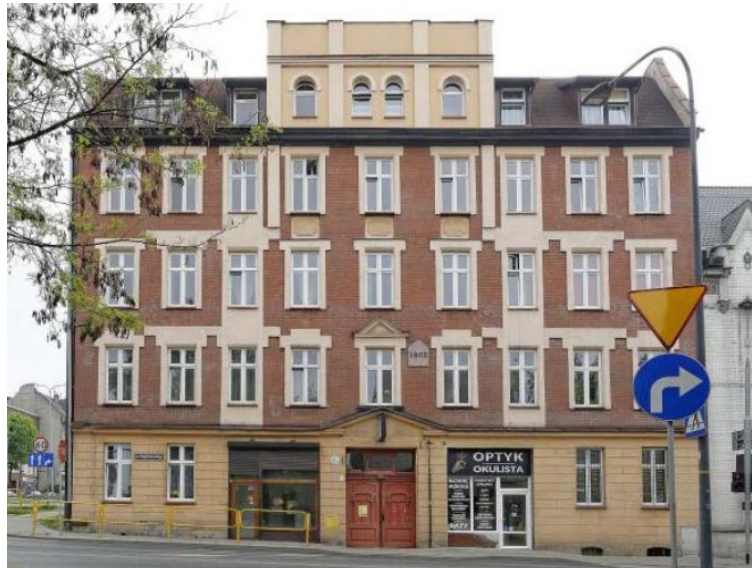

**Figure 17 - Polish demonstration site [DoA, 2018]**

tools to be developed in premises and considering also the installation of the WSN system that will enable tracking basic metrics required for the demonstration activities. The building itself would assess mainly design and planning functions of the platform, fast mapping capabilities and application of digital tools for HVAC design, operation, and efficiency management with the input of HMI and occupant ́s profiling mechanism. Unlike the Italian demonstration site, no renovation involving construction work are planned or required.

#### <span id="page-14-2"></span>**The adopted approach for apartments' choice**

The selection of apartments for demonstration activities on the Polish pilot site was based on detailed analyses of the technical condition of individual apartments and according to the strong need for inhabitants to undertake further renovations (in some apartments, renovation works were carried out previously). Moreover, the availability of inhabitants and diversification of flat expositions were considered.

The five apartments object of study are at ground floor, 1st floor, 2nd floor and attic. On the ground floor the apartment "D1/2", on the 1st floor apartments "D1/4" and "D1/5", on the 2nd floor "D1/6A" and on the attic the apartment "D1/10A" will be subjected to analysis.

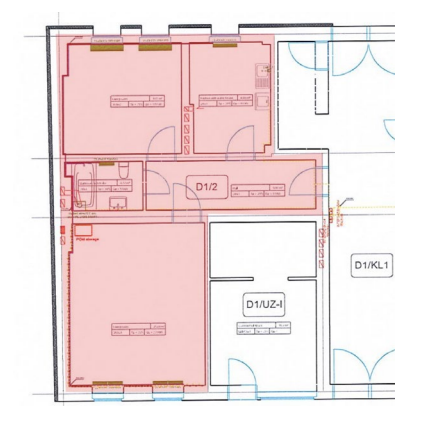

<span id="page-14-4"></span> $D1/4$ 

<span id="page-14-3"></span>**Figure 18 - Apartment n. D1/2 Figure 19 - Apartment n. D1/4 and D1/5**

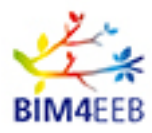

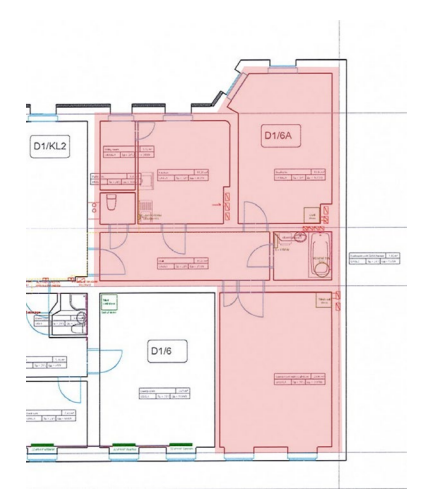

<span id="page-15-1"></span>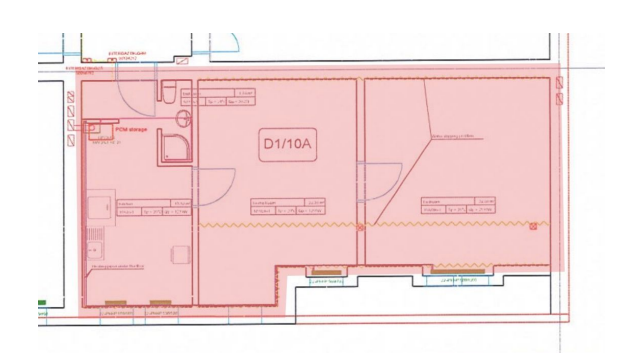

**Figure 20 - Apartment n. D1/6A Figure 21 - Apartment n. D1/10A**

<span id="page-15-0"></span>After site inspections, some general conclusion about building technical state have been collected:

- Electric installation has cables that cannot stand the current, resulting in low possibilities of power supply. The apartment D1/6A cannot have electric devices installed. The electric installation requires complete renovation in D1/5.
- Every shaft would need additional revision and cleaning, so that the natural ventilation would be possible. Apartments D1/4, D1/4A and D1/6A have problems with shafts, reverse thrust.
- Most of the apartments would require change of boilers and distribution of domestic hot water.
- Radiators should be changed if working with lower temperature fluids.
- Piping in general are in good state, however some of the apartments require complete change of the system (D1/4, D1/4A, D1/6A, D1/10A, D1/5, D1/10).
- There are two apartments that are unconditioned (D1/5 and D1/6A).
- Humidity issue in the apartments (the right wing of the building is suffering major humidity problems, mould in apartments D1/4, D1/4A, D1/2, D1/10A).

The commercial section: two of the spaces are not used (in the frontal façade). No installation except of electric heating and DHW. The commercial zone with the biggest area located on the ground floor by the east wall of the building, has been renovated in 2017. Renovation activities involved the replacement of the installation.

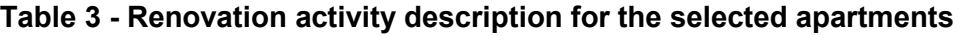

<span id="page-15-2"></span>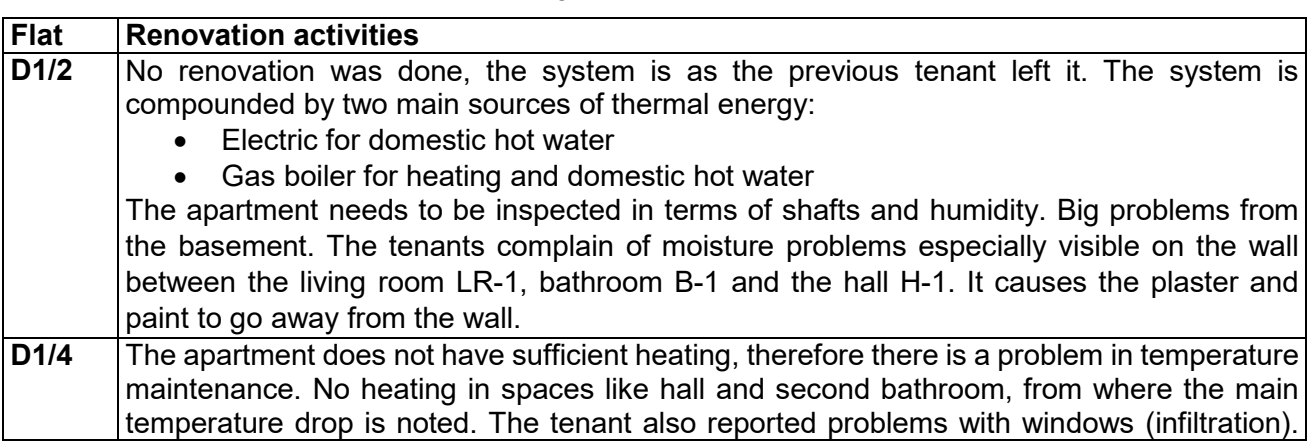

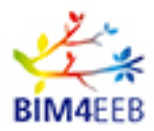

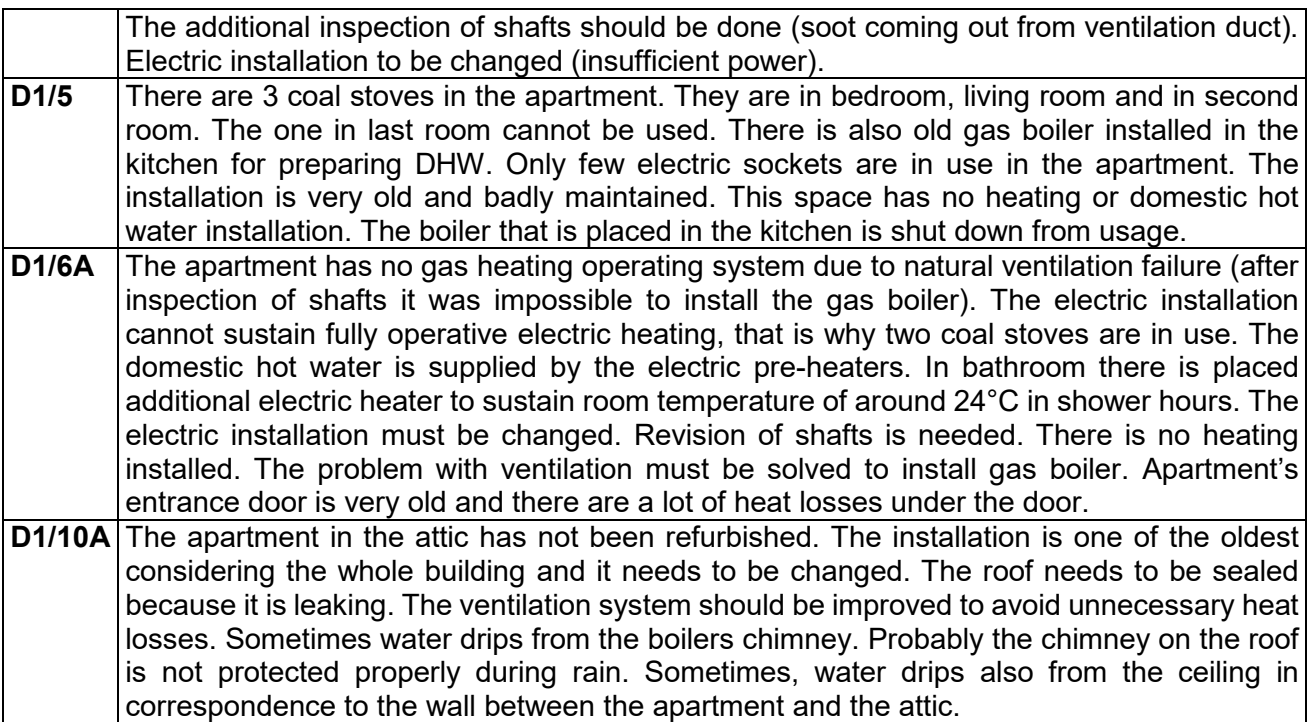

#### **Table 4 - Examples of HVAC equipment installed in apartments**

<span id="page-16-0"></span>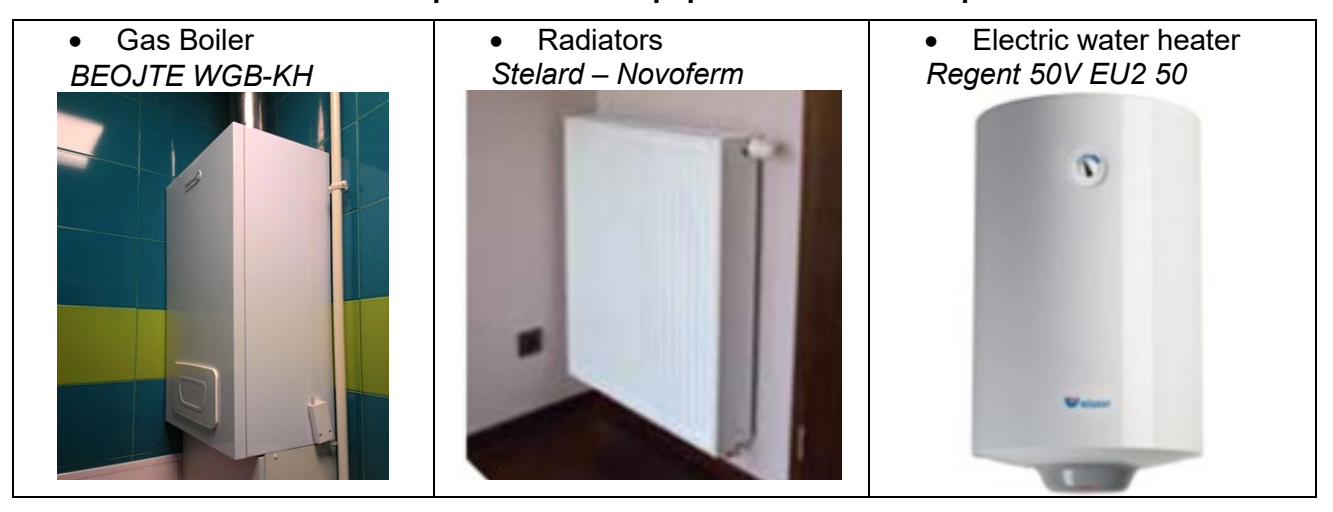

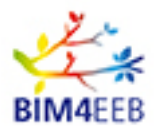

## <span id="page-17-0"></span>**2.3 Finnish demonstration site**

#### <span id="page-17-1"></span>2.3.1 Description

The Finnish demonstration site is in the city of Tampere, in Tapettikatu 13. The complex is owned by YH kodit, an organisation that supports BIM4EEB, and it is part of the Winter neighbourhood area, which is itself part of Epilä area. It consists of two buildings of 5 storeys each, with a total of 52 apartments with a total volume of 12700  $\text{m}^3$ . The residences were built in 1998 with a reinforced concrete structure and a district heating system. It consists of two main distribution typologies (type "A" and type "B" apartments) and various common areas, besides storage rooms and technical spaces. It represents a very common solution of residential building in Finland, proving to be a suitable demonstration site.

Geometric and topological data about the generic aspect of the building for preliminary assessments are available, while data regarding apartments are extracted from original 2D drawings.

This demonstration site wants to demonstrate information collection from existing residential building through fast mapping techniques and use that information as input for BIM and to apply BIM data at construction site by coupling tradition BIM model data with scheduling, 4D, and logistics in order to reduce lead-time at site by 20%. In addition, it would enable energy performance simulation assessment and further promote the validation of this tool at the demo site.

As stated in [DoA], for demonstrating the improvements when adopting BIM4EEB methods and tools,

the Finnish pilot case has been selected to:

- "*control energy consumption as well as indoor climate in existing residential building,*
- *perform economic evaluation,*
- *demonstrate simplified information collection from existing residential building and use that information as input for BIM models,*
- *enable BIM-based energy analysis for residential renovation projects,*
- *combine BIM with ERP system to provide BIM models updated along the whole lifecycle of the building,*
- П Ш 钼 πI W

**Figure 22 - Finnish demonstration site [DoA, 2018]**

- *combine specified Building Automation equipment with BIM models to enable close to real time indoor climate and energy monitoring, and*
- *provide best practise examples*".

#### <span id="page-17-2"></span>**The adopted approach for apartments' choice**

Finnish demonstration focuses on improving energy efficiency by heat recovery from exhaust air. Currently the ventilation ducts lead the exhaust air to the roof of the building where fans blow the air outside of building. The renovation activities can be carried out in common spaces outside of apartments. Thus, disturbance for tenants is minimized. However, some apartments will be equipped with sensors to ensure good indoor air quality. Quantities such as temperature,  $CO<sub>2</sub>$  and humidity will be controlled from selected apartments. The monitored apartments will be selected to cover different floors and point of the compass. The floor area of selected apartment varies from 59 m<sup>2</sup> up to 93 m<sup>2</sup>.

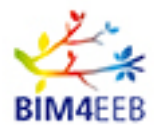

With this approach, the selected apartments "A", "B", "C", "D" and "E" present two main typologies presented below.

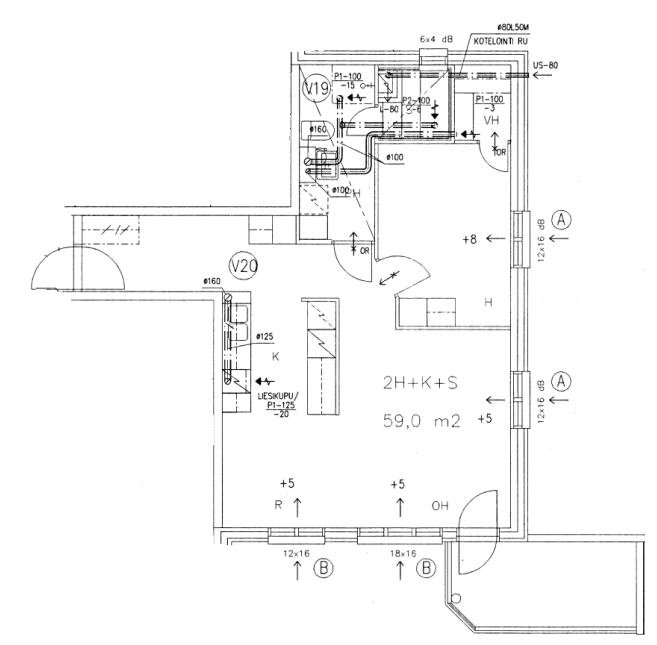

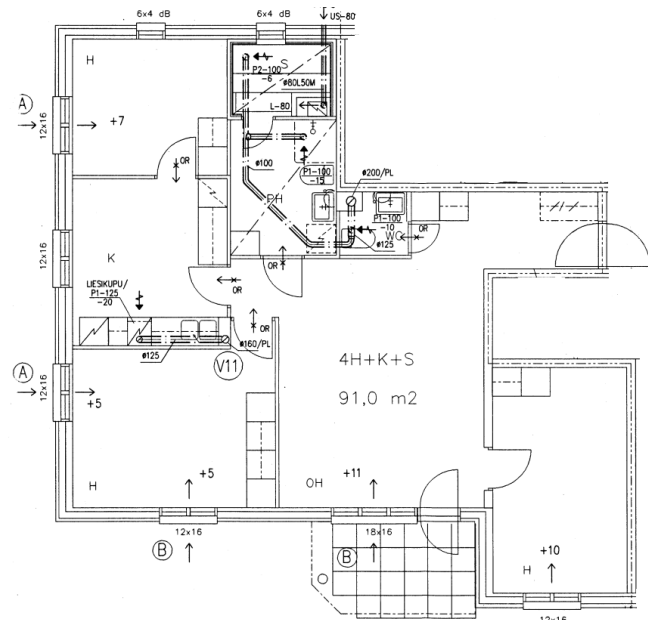

<span id="page-18-0"></span>**Figure 23 - Floor plan 1 with the type of apartments A, B and C** 

<span id="page-18-1"></span>**Figure 24 - Floor plan 2 with the type of apartments D and E.**

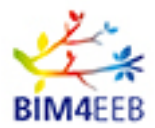

## <span id="page-19-0"></span>**3 The testing and validation methodology**

BIM4EEB wants to offer a practical and easy-to-use toolkit for different stakeholders of the construction sector with the aim to increase the adoption of BIM in renovation businesses based on an interoperable flow of information. The BIM4EEB toolkit is composed of different tools that are connected thanks to the BIM management system (BIMMS).

In [Figure 25](#page-20-0) a general overview of the tools composing the toolkit and their relation is presented. The flow of information from different sources is represented by the arrows going from left to right. As *Sources*, the techniques or the processes of producing the information start the data flow and give input to the tools. The *Target users* are defined as the end users of the tools, as visible in [Table 6.](#page-26-0) The *Output* of the tools is then uploaded or made available to the BIMMS through SPARQL queries. File formats are specified for every information exchange.

Considering Privacy, data are exiting BIMMS are considered as safe for privacy issues as they come in aggregated and pseudonymized form. The same principle is valid for BIM4Occupants and BIMcpd.

The BIM4EEB toolkit consists of the BIMMS platform and the different tools developed to serve the business functionalities envisioned in the project. The BIMMS platform is acting as the data management layer of the BIM4EEB platform that links, converts and stores data from heterogeneous data sources in the building environment. On top of the BIMMS platform, the BIM4EEB tools are developed as independent applications with their respective front-ends (User Interfaces), interchanging data with the BIMMS platform but also with 3rd party data sources and applications.

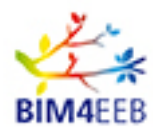

#### D8.1 Report on management of real Best Practice Examples

| <b>BIM</b><br>planner<br>(T7.1)<br>Tool 5 - BIM planner                                                                                                    | <b>BIMeaser</b><br>(T6.6)<br>Tool 2 - BIMeaser                                                                                                    | <b>BIMcpd-CONSTRAINT<br/>CHECKING TOOL (T6.3)<br/>PERFORMANCE</b><br><b>AUTERAS</b><br><b>BIMMS</b><br>$(6.1 - 6.2)$<br><b>EVALUATION TOOL (T6.4)</b><br>DATA MANAGEMENT TOOL<br>(T6.5)<br>Tool 4 - Tools for connecting BIM models<br>and BACS                                                                                                    |                                                                                                    |                                                                                                    | FOR FAST MAPPING<br>(T5.2)<br><b>AR TOOL</b><br>(T5.3)<br><b>VISUALISATION</b><br>TOOL<br>(T5.4)<br>Tool 1 - Fast mapping                                                                                                    | CONTEXT-AWARE<br>ENERGY BEHAVIOUR<br>PROFILING AND<br>INTERFACES<br>(T6.7)<br>INHABITANTS<br>USER INTERFACE FOR<br><b>RENOVATION</b><br>Tool 3 - BIM4Occupants                                                                                    |
|----------------------------------------------------------------------------------------------------|----------------------------------------------------------------------------------------------------|----------------------------------------------------------------------------------------------------|----------------------------------------------------------------------------------------------------|----------------------------------------------------------------------------------------------------|----------------------------------------------------------------------------------------------------|----------------------------------------------------------------------------------------------------|
| <b>Architectural</b><br>designer, BREEAM<br>assessor, Building<br><b>Cladding specialist, Client</b><br>services designer,<br>adviser, Client/Owner,<br><b>Information</b><br><b>Construction lead,</b><br>manager, Lead<br><b>Contractor, Health and</b><br>designer, Lighting<br>safety adviser, Inhabitant,<br>designer,<br><b>Local authority, Master</b><br>Maintenance<br>planner, Project leader,<br>planner, Master<br>Sub-contractor, Supplier,<br>planner, Planning<br><b>Tenderer, Work supervisor</b><br>consultants, Project<br>leader, Structural<br>designer |                                                                                                    | <b>Access or Acoustic consultant,</b><br>Architectural designer, Bank or<br>third-party financier, BREEAM<br>assessor, Building services<br>designer, Cladding specialist,<br>Client adviser, Client/Owner,<br><b>Construction lead, Contract</b><br>administrator, Contractor, Cost<br>consultant/quantity surveyor.<br>Facilities manager (FM), Fire<br>safety designer, Health and<br>safety adviser, Information<br>manager, Inhabitant, Interior<br>designer, Landscape architect,<br>Lead designer, Lighting designer,<br><b>Local authority, Maintenance</b><br>planner, Master planner,<br><b>Operational lead, Party wall</b><br>surveyor, Planning consultants,<br>Project leader, Security adviser,<br>Site surveyor, Structural<br>designer, Sub-contractor,<br><b>Supplier, Sustainability adviser,</b><br><b>Technical adviser, Tenderer, Work</b><br>supervisor | Architectural<br>designer, Building<br>services designer,<br><b>Client/Owner, Fire</b><br>safety designer,<br>Inhabitant, Interior<br>designer, Lead<br>designer, Lighting<br>designer,<br>Maintenance<br>planner, Project<br>leader, Tenderer | Architectural<br>designer, Building<br>services designer,<br>Client/Owner,<br><b>Facility manager</b><br>(FM), Information<br>manager, Interior<br>designer, Lead<br>designer, Lighting<br>designer,<br>Maintenance<br>planner, Master<br>planner, Planning<br>consultants,<br><b>Project leader, Site</b><br>surveyor,<br>Structural designer,<br><b>Sustainability</b><br>adviser, Technical<br>adviser | Architectural<br>designer, Building<br>services designer,<br>Construction lead,<br>Cost consultant,<br>Fire safety designer,<br><b>Health and safety</b><br>adviser, Interior<br>designer, Lead<br>designer, Lighting<br>designer,<br>Maintenance<br>planner, Master<br>planner,<br>Operational lead,<br>Party wall surveyor,<br><b>Planning</b><br>consultants, Project<br>leader, Site<br>surveyor, Structural<br>designer, Technical<br>adviser, Work<br>supervisor | Inhabitant / occupant<br>owner                                                                                                    |
| <b>IFC</b> model<br><b>Master schedule for</b><br>construction<br><b>Construction site</b><br>progress data                                                                                                    | <b>Products database</b><br><b>IFC model</b><br><b>Sensors</b><br>monitoring<br>(Comfort, Lighting,<br>Occupancy, IAQ,<br>Energy meters,<br>Climatic data)<br><b>BES</b> data model<br><b>Renovation data</b><br>measures<br>Costs database |                                                                                                    |                                                                                                    |                                                                                                    | Laser scanning<br>Photogrammetry<br>Thermo mapping<br><b>Magnetic sensors</b><br>Backscattering x-<br>ray<br>Spectrometer<br><b>IFC model</b>                                                                                                    | <b>User config., Property</b><br>Details (building ID, zones,<br>spaces, devices, sensor, IFC<br>model), environmental<br>measurements (thermal,<br>visual, IAQ), energy<br>measurements, renovation<br>processes, alerts,<br>occupancy schedules |
| <b>IFC XLSX</b>                                                                                                    | CSV<br><b>XLSX</b><br><b>PDF</b><br>IF <sub>C</sub><br><b>PNG</b><br><b>JPG</b>                                                                                                    | <b>RDF</b><br><b>JSON</b><br><b>IFC</b><br>ICDD                                                                                                    | CSV<br><b>XLSX</b><br><b>PDF</b><br>IF<br><b>JSON</b><br><b>PNG</b><br><b>JPG</b>                                                                                                    | CSV<br><b>XLSX</b><br><b>PDF</b><br>IF <sub>C</sub><br><b>JSON</b><br><b>PNG</b><br><b>JPG</b>                                                                                                    | CŚV<br><b>XLSX</b><br>PDF ES7<br>IF <sub>C</sub><br><b>PNG XYZ</b><br><b>JPG</b>                                                                                                    | $\mathfrak{g}_{\mathbb{Z}}$<br>Sensors                                                                                                    |
| BIMPlanner<br><b>IFC</b><br>RDF                                                                                                    | BIMeaser<br><b>IFC</b><br><b>RDF</b>                                                                                                    | <b>BIMMS Front End</b><br>CSV<br><b>XLSX</b><br>PDF JSON RDF<br>PNG JSON ICDD<br>FC<br>JPG                                                                                                    | Auteras<br>CSV<br><b>XLSX</b><br>PDF JSONRDF<br><b>IFC</b><br>JPG                                                                                                    | <b>BIMcpd</b><br>CSV<br><b>XLSX</b><br>PDF<br><b>IFC</b><br><b>JSON</b><br><b>PNG</b><br><b>JPG</b>                                                                                                    | Fast Mapping Toolkit<br>CSV<br><b>XLSX</b><br><b>PDF</b><br><b>IFC</b><br><b>PNG</b><br>JPG                                                                                                    | BIM4Occupants<br>IFC JSON<br><b>JSON</b>                                                                                                    |
| BIMMS (BIM MANAGEMENT SYSTEM)<br>BIMAEEB TOOLKIT<br>iotdata                                                                                                    | ifcdata                                                                                                    | linkeddata<br>Virtuoso Linked<br>Data Views                                                                                                    | <b>IFC</b>                                                                                                    | <b>REST API</b><br><b>IFC</b><br>CSV<br><b>XLSX</b><br><b>ICDE PNG</b><br><b>JPG</b>                                                                                                    | <b>CSV</b><br><b>XLSX</b><br><b>PDF</b><br>PNG<br><b>JPG</b><br>Logbook<br>MySQL RDBMS                                                                                                    | IoT<br>Middleware<br><b>JSON</b><br><b>Sensors</b>                                                                                                    |
|                                                                                                    |                                                                                                    | SPARQL Endpoint<br>resource                                                                                                    | csv<br><b>XLSX</b><br><b>PDF</b><br><b>PNG</b><br><b>JPG</b><br><b>RDF</b><br>Virtuoso Graph Database                                                                                                    | IFC to IfcOWL<br>and BOT                                                                                                    | <b>Products database</b><br><b>IFC model</b><br><b>Sensors monitoring</b><br>(Comfort, Lighting, Occupancy, IAQ,<br>Energy meters, Climatic data)<br><b>BES</b> data model<br><b>Renovation data measures</b><br>Costs database<br>IFC to<br>MySQL<br><b>3D Models</b>                                                                                                    | of buildings toolkit<br>RDF PDF JSON<br><b>Documents</b>                                                                                                    |

**Figure 25 - General overview of the BIM4EEB toolkit**

<span id="page-20-0"></span>GA N. 820660 25/03/2021

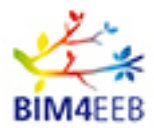

### <span id="page-21-0"></span>**3.1 The BIM4EEB toolkit and applications**

To test and validate the developed toolkit, different tools will be applied to each demonstration site as indicated in the table below.

<span id="page-21-2"></span>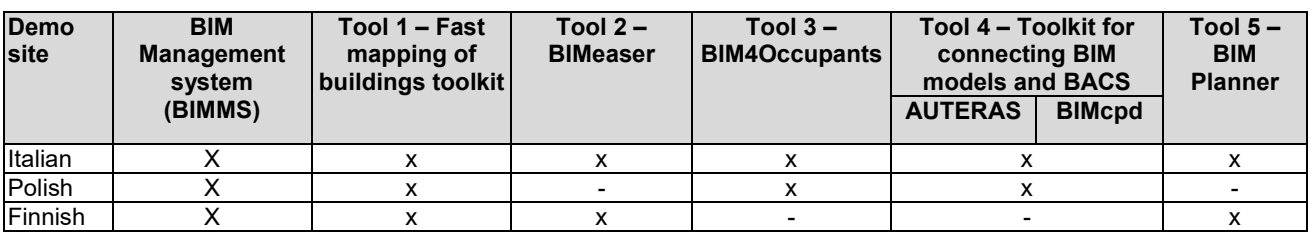

#### **Table 5 - Tools application on demonstration sites**

The main tools and applications by which the BIM4EEB toolkit will be composed of are:

#### <span id="page-21-1"></span>**BIM management system (BIMMS)**

The BIM4EEB BIM Management System (BIMMS) is an open and interoperable data management platform. The internet-based environment enables information to be gathered from different sources throughout the building's life cycle. As specified in [D4.1, 2019] ,BIMMS core part is Common Data Environment (CDE) that acts as "*a single source of truth (SSOT), with dedicated interfaces and capabilities that work as a central repository enabling the data exchange with connected tools for providing better coordination among users and building process phases.*

*All the data are shared and accessed with pre-established rules, traceable with historical records and revisions, and interoperable through service-based software interfaces. Building related geometry shall be stored and viewed as BIM Models using an AEC industry recognized standards as ISO 16739 Industry Foundation Classes IFC.*

*The BIM management system shall provide a set of Application Programming Interface (API) and Services specifically developed to give complete and interoperable access to the BIM4EEB project data. The BIM Management System shall be developed as a web platform and it will serve to all project partners to connect their tools and applications used and developed during the project*".

As specified in [D4.1, 2019], the main BIMMS key elements are:

- o **Resource management**: "*The main feature of the BMS is the possibility of insert, view and manage the information related to a renovation process. The BIM Management System shall then have an interface to upload and manage the resources stored in the CDE. Users will be able to see the list of resources stored in the CDE, and carry out basic operations like check their properties, download, copy, rename and manage document versions, according with their role permissions. The resource management services shall enable users to upload resources, define a property information their classification and mappings against linked data ontologies*".
- o **SPARQL Endpoint**: "*Once the resources are inserted in the CDE, a SPARQL Endpoint enables to explore the resources stored in the CDE using SPARQL queries*."
- o **BIM Viewer**: "*Some of the users (e.g. designers, owners) shall be able to view 3D IFC model in a viewer. The viewer enable users to select model elements and view element properties, zoom in to selection, isolate, hide and unhide model elements. The elements in 3D model can be also selected from a hierarchical tree view and can be used to link the model items to linked data sources*."
- o **Ontology viewer**: it *"allows to view in a graphical form the ontological data stored to see how data is linked together and their relationships. This visualization tool will be useful to explore the richness of semantic nets, creating graph layouts of resources*." The BIMMS implements the WebVOWL application as interactive viewer to explore in a web graph visualization form the ontology data stored in the BIMMS. The WebVOWL web application was developed by Vincent Link, Steffen Lohmann, Eduard Marbach, Stefan Negru, and Vitalis Wiens and it is registered

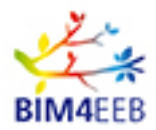

under MIT License (Vincent Link, 2014). The version used in the BIMMS is the 1.1.7 released in November 2019 at [http://vowl.visualdataweb.org/webvowl.html.](http://vowl.visualdataweb.org/webvowl.html)

#### <span id="page-22-0"></span>**Tool 1 - Fast mapping of buildings toolkit**

The Fast Mapping of Buildings toolkit includes the development of quick mapping techniques and an Augmented Reality (AR) tool. The aim of developing a user-friendly AR tool is to create a tool that will be able to use existing geometrical drawings and installation schemes but also, during the mapping process, to add other parameters found in the building, or – if there are no available drawings – to generate easily not only simple 2D drawings but also BIM models of the building.

AR visualization tool [D5.3, 2020] "*is used to visualize detailed information about a placed virtual object, in this case hidden pipes* and *inside the walls and materials*". The data from the mapping done by the tool will be BIMMS tool as IFC file.

The fast mapping toolkit shall speed up the mapping process and visualize the

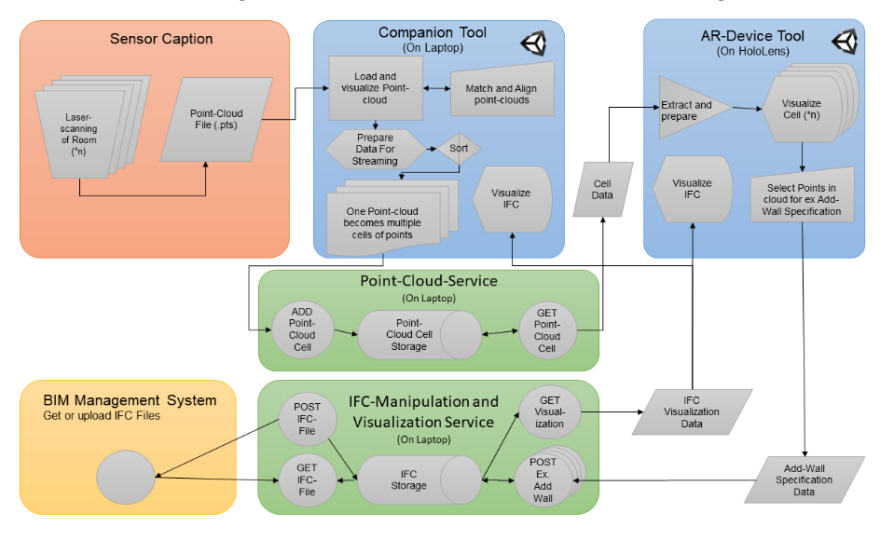

**Figure 26 - The fast mapping of buildings toolkit [D5.2, 2019]**

building as a help for quality assurance in the building process. It combines monitoring techniques from laser scanning and mapping by a developed Sensorstick for identification of the building's geometric layout, installations and materials.

Its use during building renovations will speed up the renovation process with a quick, precise and effective mapping and the AR-tool will visualize a 3D-model of the mapped areas. The digital userfriendly AR-tool will visualize by HoloLens the 3D-model and transfer mapped data as an IFC-file. The data in IFC-format is then transferred into the BIMMS. The toolkit will be tested and used in all three demonstration sites during the project.

#### <span id="page-22-1"></span>**Tool 2 - BIMeaser**

BIMeaser tool (BIM **Ea**rly **S**tage **E**ne**r**gy Scenario tool) is a BIM assisted energy refurbishment assessment tool (see also [D2.2, 2019]. [D6.6, 2020]). The BIM4EEB BIMeaser tool is designed to support the decision-making process in the **early design stage of the renovation process**. The tool enables the assessment of several energy refurbishment design options - so called scenarios enabling architects and engineers to provide solutions that best fit to the client requirements while

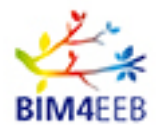

#### D8.1 Report on management of real Best Practice Examples

optimising the energy use and comfortable indoor climate conditions for occupants. BIMeaser<br>tool enhances the enhances functionalities of an existing energy simulator by using the BIM and linked data from the BIMMS to<br>enable faster enable initialisation of the actual state of the refurbished building resulting to more accurate modelling. The user of the tool is a professional role called "*Energy expert*", which can be a separate consultant or

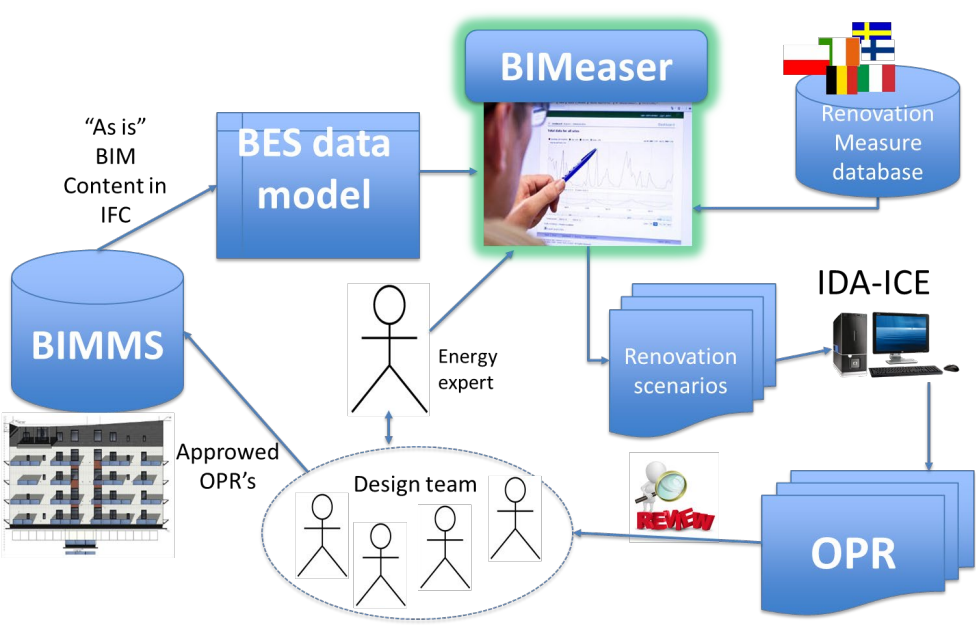

#### **Figure 27 - General architecture of the BIMeaser Simulator tool [D6.6, 2020]**

one of the members in the design team e.g. Building Service designer.

The targeted design phases are: (1) *Concept design* and (2) *Preliminary Design.*

The main functionalities of the BIM4EEB BIMeaser tool are:

- 1. **Easy build-up of the "As-is" energy and indoor climate model** of the building by using the BIM and linked data for accurate modelling in the early design stage, where the most important design selections are made according to costs and performance.
- 2. **Apply the renovation scenarios** to the "As-is" building. The BIMeaser tool **enhances the collaborative work** of the design team in the early stage of the design, which usually lacks the sophisticated indoor climate modelling tools. The indoor climate and energy design is a multi-domain challenge and it should always be considered as a team work.
- 3. Present the **impact of each renovation scenario in terms of Owners Project Requirements (OPR)**. The OPR's - e.g. operational energy cost, payback time of renovation and summer thermal comfort - are important part of the **performance-based building design** process, which assumes that design selections are validated according to the OPR's in each design stage before moving to a following design stage. The design team will handle the detailed technical energy selections affecting to the OPR's using the tool as part of the collaborative work.

The tool will use EQUA's IDA Indoor Climate and Energy as a simulation engine. However, the tool is separated from the simulation engine.

BIMeaser needs a connection to the BIM Management system to request the "As is"-stage of the building to be renovated (*the energy and indoor climate related subset of the building BIM data*). The tool will also need to store the simulation results and OPR's into the "As is" model in BIM management system. The high level OPR's will be stored in RDF format and if more detailed information - like hourly simulation results of energy and indoor climate conditions - is needed the export format is CSV.

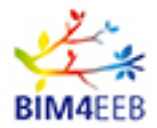

#### <span id="page-24-0"></span>**Tool 3 - BIM4Occupants**

A key innovation of the project is the incorporation of building inhabitants' preferences and needs in the overall renovation management framework with special focus about preserving their level of comfort. This key aspect was highlighted in WP3 through the definition of domain specific ontologies focusing on occupants' comfort and indoor air quality conditions preservation.

Towards this direction, a holistic occupancy profiling management solution is developed and tested on Italian and Polish demo sites on the way to incorporate comfort as a key aspect of the overall building management process and as a fundamental factor for the optimisation of energy performance of buildings.

An **occupants' context-aware behaviour modelling engine** is delivered in order to extract the comfort related preferences and non-preferences of inhabitants in building conditions. These models are not defined as static elements; in contrary the core part of the occupants profiling framework will continuously monitor and learn transparently the operational and inhabitants' behavioural patterns (user preferences). More specifically, the analytics engine continuously retrieves and utilises information streams from environmental and IAQ sensors installed in demo sites and along with information provided through the interaction with the users, the engine defines dynamic and contextaware occupants' profiles to be further exploited for simulation (and even more control optimisation) purposes, properly balancing energy performance with comfort and indoor quality requirements. The details of this analytics process are reported in D6.7 [D6.7, 2020].

In addition to the analytics engine, a user interface (end user application) is developed for the building occupants that will allow individual occupants to continuously provide relevant information regarding preferences, daily schedules, and control patterns. As stated, input feedback from the users will be utilized for fine graining the occupants profiling analytics engine. On the other hand, sample analytics over the indoor environmental conditions and total energy performance will be available to the end users in order to get better insights about building performance during and post renovation process. The details about the development of the ambient user interface which is associated with the occupants profiling engine are reported in D6.8 [D6.8, 2020].

#### <span id="page-24-1"></span>**Tool 4 - Toolkit for connecting BIM models and BACS**

The tools developed in Work Package 6 (specifically in tasks 6.2, 6.3, 6.4 and 6.5) are intended to enhance the HVAC-Design, Operation and Efficiency Management [BIMcpd, 2020]. They contain three distinct intuitive applications, that will allow the user to:

- find recommended devices for required room automation functionality;
- find recommended positions for HVAC, lighting, and other devices;
- analyse data from sensors, energy bills and other sources (weather for example);
- manage the data above mentioned and create new data sets that they can share with other tools.

These tools were designed to ensure minimum complications for the user while maximising the outputs of each tool. Through a series of form wizards, the users are guided throughout each step.

Tool 4 for connecting BIM models and BACS is composed of:

- 1) **AUTERAS** (AUTomated Engineering of Room Automation Systems) that was developed for describing room automation functionality semi-automated by standardized function blocks and searching for suitable devices. AUTERAS workflow is divided in several steps:
	- 1. The user (automation planner etc.) chooses room automation functions, which have to be integrated in the different locations (e.g. rooms) of a building.

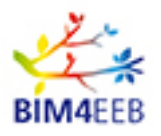

- 2. AUTERAS automatically generates a directed graph of connected standardized function blocks (German guideline VDI 3813) which describe the automation functionality. This graph is platform- and vendor-independent and can be used for the procurement process.
- 3. The next step of AUTERAS chain is the search process for suitable devices, which can fulfil the functionality described in the function block graph (step 2). The main challenge is the interoperability checking between the devices.
- 4. AUTERAS can also be used for renovation or retrofit scenarios. The existing devices in the system can be described and only devices for additional functionality will be searched and integrated in the existing system.
- 2) **BIMcpd** (where C stands for Constraints, P for Performance and D for Data) that is divided into the following modules as explained in [BIMcpd, 2020] and [D6.3. 2020]:
	- a. The **constraint checking tool** is *"designed to include as many references to building regulations as possible and calculations were made using recommended guidelines."*
	- b. The **performance analysis tools** consist of separate modules:
	- *Data viewer – "for viewing data uploaded in the data management module and apply outlier detection methods to the data*";
	- Measurement and Verification (M&V) "*for creating a baseline model of the building prior to the implementation of Energy Conservation Measures (ECM's) or building renovation; for documentation of improvements with creating of a reporting period model to calculate energy and other savings*".
	- c. The **data management tool** is "*designed to reduce the time consumed in data entry, it allows users to map data uploaded to our database schema and make the data immediately useable in the performance analysis tools"* for evaluation of user comfort and systems performance. Moreover, *"new computer-aided solutions and approaches have been developed to enable the automated selection of interoperable BAC-devices to meet specified requirements. These approaches supporting both - the development process of a new BAC as well as the retrofit process of an existing BAC. Furthermore, this allows realization of backtracking processes along with new system modelling and adaptation of the existing system model*".

#### <span id="page-25-0"></span>**Tool 5 - BIMPlanner**

The BIMPlanner is a Linked Data based project management software for a fast tracking of activities that has been adapted for residential renovation projects and especially in case of energy retrofitting. The tool provides awareness of the statuses of the renovation activities providing transparency of the project progress. Hence, this will allow scheduling the site activities with shorter lead times to reduce the total construction duration while immediately taking control of possible deviations in implementation.

The main targets for the BIMPlanner tool are:

- 1. Set a master schedule of the construction phase as a baseline target for detailed planning;
- 2. Support weekly planning and progress control of site activities following location-based planning principles;
- 3. Support the management of actual work locations at site in order to notify occupants of ongoing work and reserved locations;
- 4. Inform the occupants of disturbances caused by planned construction work.

The master schedule will be uploaded in BIMPlanner and it is forwarded in detailed planning of the workflows in different work locations. The planning is detailed and task statuses are updated on weekly basis. The actual plans will be prepared with common tools which are familiar to users like desktop project management or spreadsheet software. The users are provided with planning template files and the prepared plans will be uploaded in BIMPlanner cloud service and converted into RDF format.

BIMPlanner is primarily addressed to main contractor to plan and control site activities. The week plans can be delivered to subcontractors for guidance or also for updating the start and Finnish statuses of week tasks to create near real time situational awareness of the work progress. The planning and execution data is available to other services as Linked Data following the workflow ontology developed in BIM4EEB project. BIMPlanner uses services provided by BIM Management System (BIMMS) like retrieving IFC-models for defining work locations or gathering contact information enabling to notify other stakeholders of safety issues and other site events.

With a tool developed in Task 7.2, the users will receive notifications and alerts about on-going works; moreover, they will receive safety hints and information (e.g. to avoid specific areas where works have not been finished yet, while, as planned in [DoA, 2018] "*enabling them to upload information that might be requested ad-hoc by contractors or any other relevant input they may consider useful, thus contributing to the constant and collaborative updating of BIM and as-built documentation*").

In addition, the building occupants can receive information about on-site work planning and schedules. Overall, the scope of this application is to enable building occupants as active participants during the renovation process. The core design principles for this user-friendly app should be like the same principles of the comfort/context related application as defined above (part of the human machine interface). The details of this application are described in deliverable D7.2.

Concerning the several target users in renovation process, their access/use to the five tools just described is indicated in the table below.

<span id="page-26-0"></span>

| <b>Target users</b>                                | <b>BIMMS</b>              | Tool 1 - Fast<br>mapping of<br>buildings | Tool $2-$<br><b>BIMeaser</b> | Tool $3 -$<br><b>BIM4Occupants</b> | Tool 4 - Tools for<br>connecting BIM models<br>and BACS | Tool $5-$<br><b>BIM</b> |                          |  |
|----------------------------------------------------|---------------------------|------------------------------------------|------------------------------|------------------------------------|---------------------------------------------------------|-------------------------|--------------------------|--|
|                                                    |                           | toolkit                                  |                              |                                    | <b>AUTERAS</b>                                          | <b>BIMcpd</b>           | <b>Planner</b>           |  |
| Access consultant                                  | $\mathsf{x}$              |                                          |                              |                                    |                                                         |                         |                          |  |
| Acoustic consultant                                | $\mathsf{x}$              | $\blacksquare$                           | $\blacksquare$               | $\blacksquare$                     | $\blacksquare$                                          | $\blacksquare$          | $\blacksquare$           |  |
| Architectural<br>designer                          | $\boldsymbol{\mathsf{x}}$ | $\mathsf{x}$                             | $x^1$                        |                                    | X                                                       | X                       |                          |  |
| Bank or third-party<br>financier                   | $\mathsf{x}$              |                                          | $\overline{\phantom{a}}$     |                                    |                                                         |                         |                          |  |
| <b>BREEAM</b> assessor                             | $\mathsf{x}$              | $\blacksquare$                           | $X^1$                        | $\blacksquare$                     | $\blacksquare$                                          | $\blacksquare$          | $\overline{\phantom{0}}$ |  |
| <b>Building</b><br>services<br>designer            | X                         | X                                        | $X^1$                        |                                    | X                                                       | X                       |                          |  |
| Cladding specialist                                | $\mathsf{x}$              | $\blacksquare$                           | $\overline{\phantom{a}}$     | $\qquad \qquad \blacksquare$       | $\blacksquare$                                          | $\blacksquare$          | X                        |  |
| Client adviser                                     | X                         | $\blacksquare$                           | $\blacksquare$               | $\overline{\phantom{0}}$           | $\blacksquare$                                          | $\blacksquare$          | X                        |  |
| Client/Owner                                       | $\mathsf{x}$              | $\overline{\phantom{a}}$                 | $\blacksquare$               | X                                  | $\mathsf{x}$                                            | X                       | $\mathsf{x}$             |  |
| <b>Construction lead</b>                           | $\mathsf{x}$              | X                                        | $\blacksquare$               | $\qquad \qquad \blacksquare$       |                                                         | $\blacksquare$          | $\mathsf{x}$             |  |
| Contract<br>administrator                          | $\boldsymbol{\mathsf{x}}$ |                                          |                              |                                    |                                                         |                         |                          |  |
| Contractor                                         | $\mathsf{x}$              | $\overline{\phantom{a}}$                 | $\blacksquare$               | $\qquad \qquad \blacksquare$       | $\blacksquare$                                          | $\blacksquare$          | X                        |  |
| Cost consultant/<br>quantity surveyor              | $\mathsf{x}$              | $\mathsf{x}$                             |                              |                                    |                                                         |                         |                          |  |
| <b>Facilities</b><br>(FM)<br>management<br>adviser | $\mathsf{x}$              |                                          |                              |                                    |                                                         | X                       |                          |  |
| Fire safety designer                               | $\mathsf{x}$              | $\mathsf{x}$                             | $\blacksquare$               | $\blacksquare$                     | $(x)^2$                                                 | $\blacksquare$          |                          |  |
| Health and safety<br>adviser                       | X                         | X                                        |                              |                                    |                                                         |                         | X                        |  |

**Table 6 - End-users of the tools**

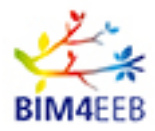

#### D8.1 Report on management of real Best Practice Examples

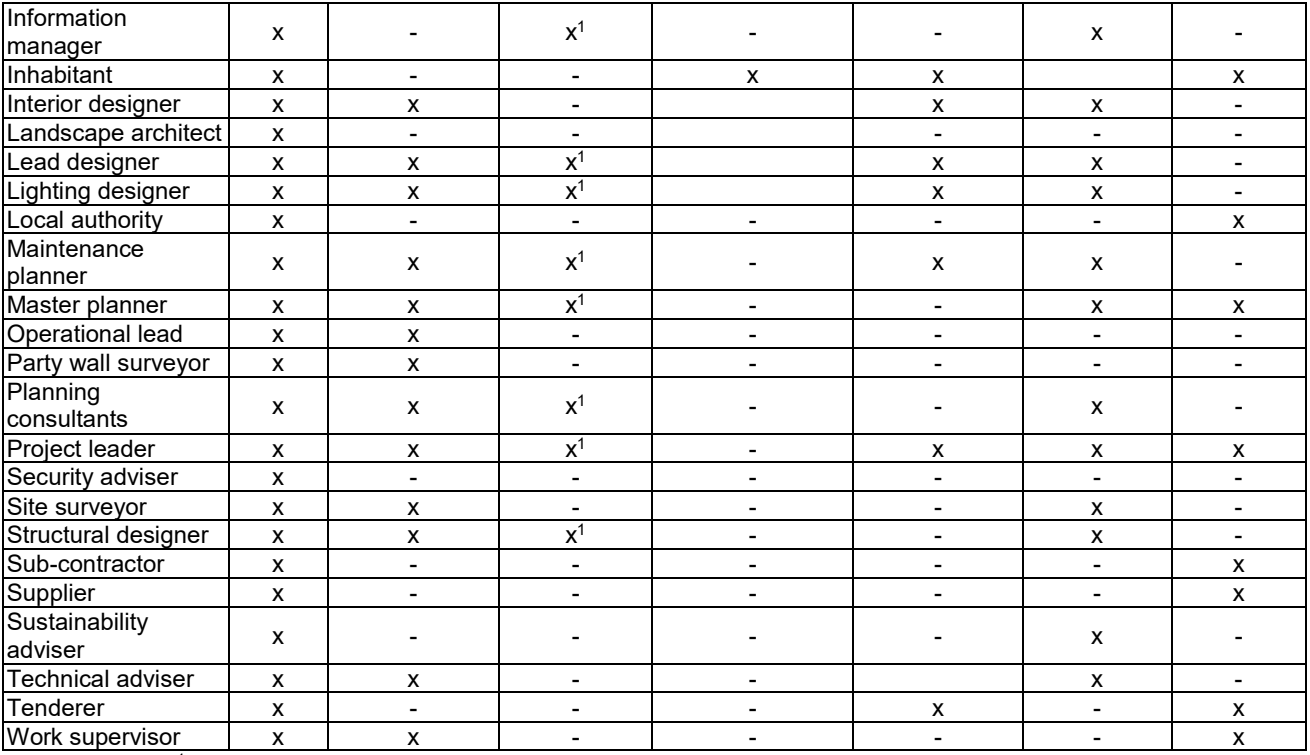

 $x<sup>1</sup>$  BIMEaser is mainly used by the energy design team that can typically include these roles.  $x<sup>2</sup>$  in general it is possible, but not included because of current missing standardization

### <span id="page-27-0"></span>**3.2 The sensors set-up for data gathering from pilots**

As stated above and in order to provide the functionality envisioned in the project through the different applications, hardware installations are going to be installed in the different demo sites. Therefore, a hardware topology was defined within the scope of this task to address the project requirements about:

- monitoring the indoor environmental conditions covering temperature, humidity, luminance and IAQ parameters
- monitoring the building and zone level energy consumption
- correlating the indoor environmental conditions with user presence related information.

To gather the acquired sensorial data for energy consumption, environmental ecosystem parameters and to provide appliance control where needed, a system gateway will be installed. The developed connecting tool to the BIM management system will ensure a permanent data transmission directly to the BIMMS and the different applications for further processing.

Along with the core functional requirements, additional non-functional requirements were analysed towards setting the final solution for BIM4EEB hardware set up. More specifically:

- Adaptability: the overall design must ensure that it will be able to serve the needs of each individual pilot end user.
- Modularity: the software architecture will be designed focusing primarily to reduce complexity. The solution should be based on logical partitioning allowing to be manageable for the purpose of implementation and maintenance.
- User needs and acceptance: the pilot users and, thus, owners must accept the technology and willing to participate in the project as pilot users.

Therefore, the hardware solution was chosen to be:

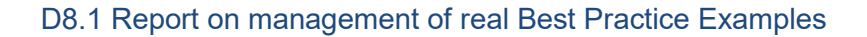

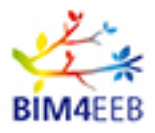

- a plug-and-play device ensuring ease of installation
- a user-friendly device in both aesthetic and ease of use criteria
- a secure solution: given the fact that the selected WSN topology will provide control functionality (automated / ad hoc), only technologies that implement sophisticated security mechanisms have been considered
- a reliable solution: using a network that has a high probability to work continuously and properly in a time interval, capable to unceasingly deliver an accurate service
- bearable from an economic point of view: a compromise had to be found between the availability of low-cost sensors and the data and related parameters that need to be gathered towards meeting scope and ensuring that its goals will be demonstrated, to the extent possible, in the pilot users
- Well-known, well-established, and mature solution: the hardware deployment is, in fact, not part of the core innovation of the project and thus a maturity on the adopted technologies with a supporting active community is expected. Although there are emerging technologies (e.g. 6LoWPAN) that seem very promising, the maturity of their implementation is a remaining issue. In addition, we need to select a standardized approach for the WSN topology of the project. For example, there are some RF-based efforts that focus mainly on energy efficiency, though these are customized approaches with minimum support and deployment scale and thus are not examined in our analysis.

Monitored data can therefore be used by other tools as below indicated.

<span id="page-28-0"></span>

|                                  |                            |                                                                    |  |                              | Tools that use these data              |                                                                     |                                |
|----------------------------------|----------------------------|--------------------------------------------------------------------|--|------------------------------|----------------------------------------|---------------------------------------------------------------------|--------------------------------|
| <b>Measured data</b>             | <b>Sensor</b>              | Tool 1 - Fast<br>mapping of<br><b>BIMMS</b><br>building<br>toolkit |  | Tool $2-$<br><b>BIMeaser</b> | Tool $3 -$<br><b>BIM4Occupa</b><br>nts | Tool 4 – Tool<br>for<br>connecting<br><b>BIM</b> models<br>and BACS | Tool 5 - BIM<br><b>Planner</b> |
| Temperature (°C)                 |                            | x                                                                  |  | $x^1$                        | x                                      | х                                                                   |                                |
| Relative humidity (%)            | Multipurpose<br>sensor "A" | X                                                                  |  |                              | X                                      | x                                                                   |                                |
| Occupancy (1/0)                  |                            | x                                                                  |  | $x^1$                        | X                                      | x                                                                   |                                |
| Illuminance (lux)                |                            | X                                                                  |  | $x^1$                        | x                                      |                                                                     |                                |
| $CO2$ (ppm)                      | Multipurpose               | X                                                                  |  | $x^1$                        | x                                      | x                                                                   |                                |
| PM2.5 ( $\mu$ g/m <sup>3</sup> ) | sensor "B"                 | x                                                                  |  |                              | x                                      |                                                                     |                                |
| VOC (ppb)                        |                            | X                                                                  |  |                              | X                                      |                                                                     |                                |
| Energy meter                     | Electricity<br>meter       | X                                                                  |  | $X^1$                        |                                        | X                                                                   |                                |
|                                  | Heat meter                 | X                                                                  |  | $x^1$                        |                                        | x                                                                   |                                |
| Gas meter                        | Gas meter                  | X                                                                  |  |                              |                                        | x                                                                   |                                |

**Table 7 - Sensors data and necessary tools**

<sup>1</sup> BIM assisted energy performance assessment tool will utilise data that includes temperature and ventilation setpoints and thermal load profiles from lighting, appliances, and people. That input data can be defined by taking in the account the measured data. However, converting measurements to input data profiles is not included in the tool, but needs to be done with other means in the design team. The possibilities to utilise the measured data will be tested in T6.8.

<span id="page-28-1"></span>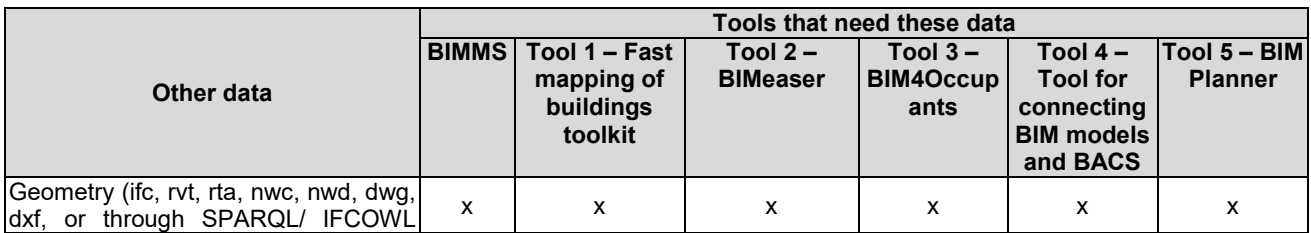

#### **Table 8 - Other data and necessary tools**

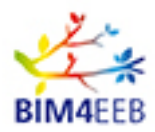

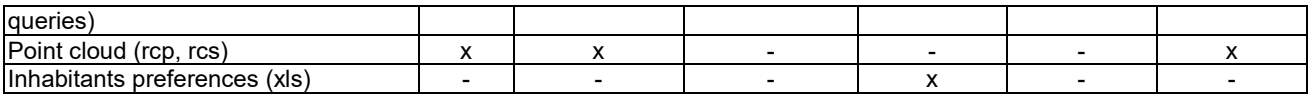

By considering the aforementioned criteria, an assessment of different ready-made topologies and set ups was performed. Different wireless topologies (Wi-Fi, Zwave, Zigbee), different product vendors and market ready components were considered. The selected solution fully meets the requested criteria, but of course it is not the only option that satisfy the requirements: the BIM4EEB toolkit is interoperable so it can be used with different solutions.

The below described market available gateway was selected because it enables the integration of different sensors and metering devices, allowing ad hoc developments to facilitate any customization required in the project. In addition, the different types of sensorial technology were individualised. The chosen set-up is the same for the Italian and polish demo sites, while in the Finnish demo site another set up will be used because there it is possible to exploit the IoT radio solution network called Sigfox. In case of difficulties in purchasing the below described sensors, they can be easily substituted with compatible alternatives.

#### <span id="page-29-0"></span>**The Italian and Polish sensors set-up**

**The hub**

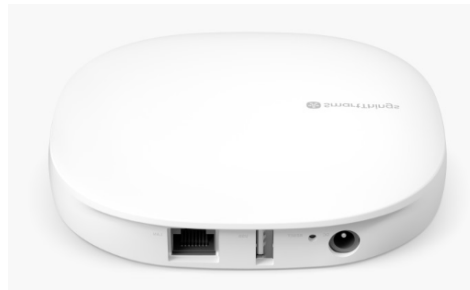

**Figure 28 - The chosen hub**

[\(https://www.smartthings.com/produ](https://www.smartthings.com/products/smartthings-hub) [cts/smartthings-hub\)](https://www.smartthings.com/products/smartthings-hub)

SmartThings is a home automation technology by Samsung that allows the user to manage and connect different IoT devices including small and large appliances, sockets, motion and humidity sensors, surveillance cameras, TV, etc. The SmartThings Hub is a central unit for remote management of several compatible home automation devices, compatible with other several sensors of different manufacturers because it supports also Bluetooth, Z-Wave and Zigbee, so this hub is a product compatible with a wide and growing range of devices. The device is managed through a specific app for iPhone or Android that, once downloaded and logged in, will automatically search for nearby supported devices. SmartThings allows not only the management of individual home devices connecting

wirelessly with them, but it also makes them work together, monitoring and managing them remotely.

<span id="page-29-1"></span>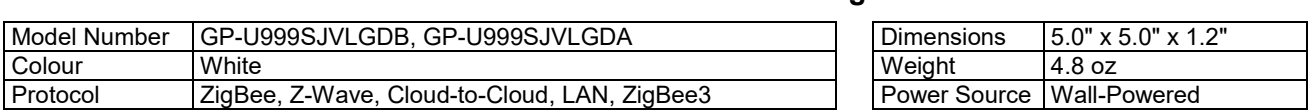

#### **Table 9 - Technical data SmartThings Hub**

Therefore, the management and connection to the sensors applied in the demonstration sites to measure the various performance has been allowed by this specific hub just described. The already available API and a developed specific connecting tool allow then to read and store the monitored data inside the BIM management system.

#### • **MULTIPURPOSE SENSOR "A": temperature, humidity, occupancy, lighting**

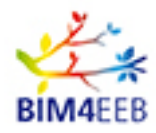

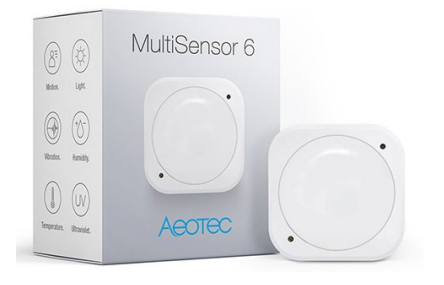

<span id="page-30-0"></span>**Figure 29 - Z-Wave Multisensor**

[\(https://aeotec.com/z-wave-sensor/\)](https://aeotec.com/z-wave-sensor/)

The sensor "Z-Wave Plus Multisensor 6" by Aeotec offers an integrated solution for staying connected with its own house providing real time updates and notification. Though a 6 in 1 Z-Wave Plus sensor registers occupancy, temperature, humidity, light, UV and vibration measurement, we focus only on the first four data. It's small in size (42 mm) and very light: it can be used on a shelf, in a corner, within a wall cavity or on a wall as a beam sensor. It can be powered in two different ways: by batteries (the device delivers 50% more battery life, with the average lifespan extended to two years) or via a USB cable and adapter.

Regarding the **occupancy**, MultiSensor 6's motion sensor has 5 metres range and a 120° field of view to capture motion data. Then, MultiSensor 6 comes equipped with a calibrated sensor that can monitor indoor **temperature** in the range of -10~50°C. It allows to look at house's heating, controlling motorised curtains, windows, fans and thermostats.

In addition, the sensor checks moisture and **humidity** offering a monitoring of a humidity ranging from 0% to 100%. It is possible to see the humidity levels and automatically configure fans, airconditioners or dehumidifiers to maintain the perfect environment.

Finally, it detects ambient **lighting**. Its digital light sensor allows to detect the ambient lighting in a room and configure home automation system to open or close curtains, or control the installed lights and dimmers based on its own home's illumination.

The technical details of Aeotec Z-Wave Plus Multisensor 6 are reported in the table below.

<span id="page-30-1"></span>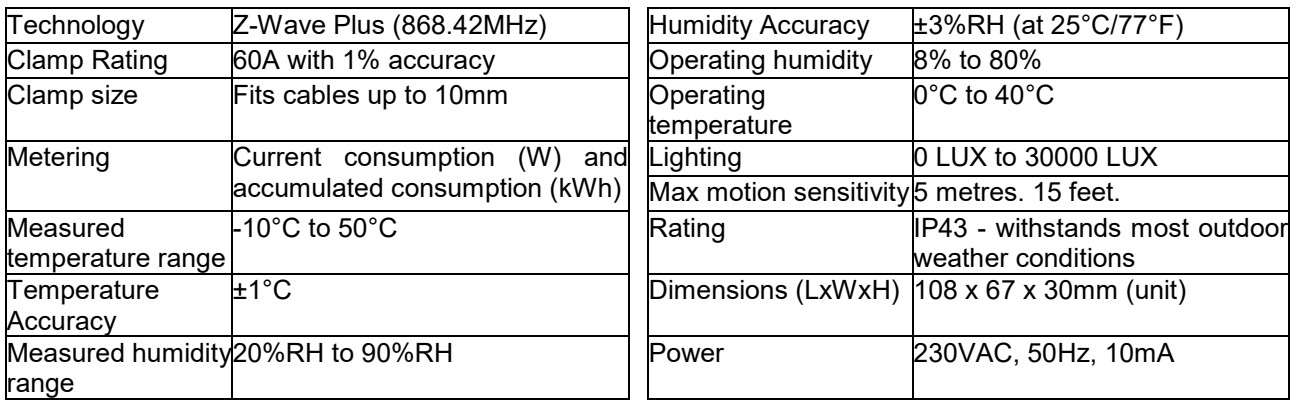

#### **Table 10 - Technical data Multipurpose sensor "A"**

Outdoor environment data will be considered too, using external weather databases, or adding a weather station to SmartThings.

#### • **MULTIPURPOSE SENSOR "B": CO2, PM2.5, VOC sensor**

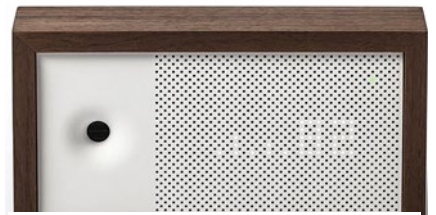

**Figure 30 - CO2, PM2.5, VOC sensor [\(https://getawair.co.uk/?curre](https://getawair.co.uk/?currency=eur) [ncy=eur\)](https://getawair.co.uk/?currency=eur)**

Awair created a device that tracks fine dust and chemicals in the air giving the user personalized recommendations about safety and healthy. Awair's sensors are designed and tested to measure **CO**<sub>2</sub> with a range of 400-5000ppm, **TVOCs** from 0 to 60000 ppb and **PM2.5** considering an interval of 0-1000 μg/m<sup>3</sup>. Beside these key factors of air quality, Awair allows the measurement of temperature and humidity too. The air quality can be seen on the Awair display or in the Awair app. The multipurpose sensor also works with other devices like Nest, Alexa and Google Home.

GA N. 820660 25/03/2021

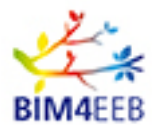

#### **Table 11 - Technical data Multipurpose sensor "B"**

<span id="page-31-1"></span>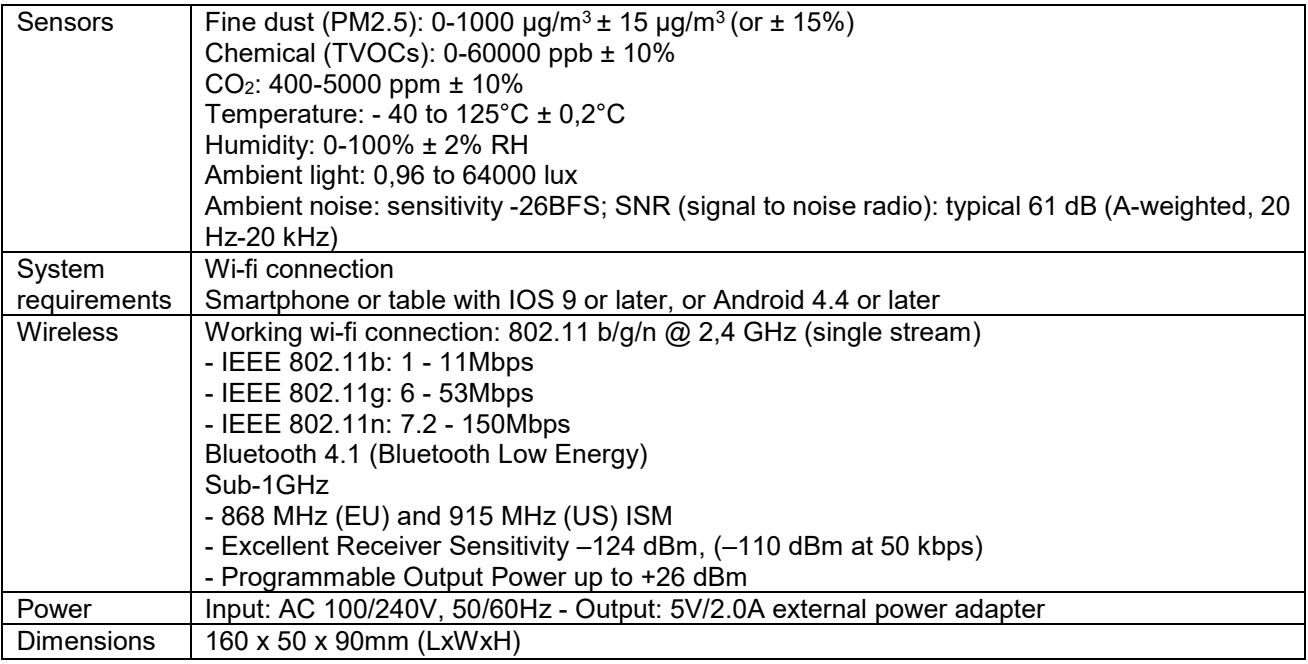

#### • **Electricity meters**

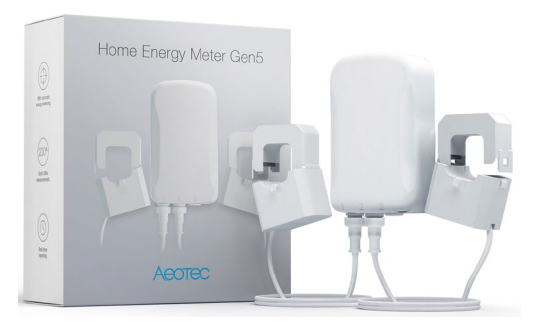

**Figure 31 - Z-Wave Plus Home energy meter Gen5**

<span id="page-31-0"></span>[\(https://aeotec.com/z-wave-home](https://aeotec.com/z-wave-home-energy-measure/)[energy-measure/\)](https://aeotec.com/z-wave-home-energy-measure/)

The smart meter "Z-Wave Plus Home energy meter Gen5" by Aeotec records up to 200 amps of house electricity use in real-time with 99% accuracy. The device allows to meter current energy consumption (W) and the accumulated consumption (kWh). Paired with Z-Wave gateway, it is possible to identify and diagnose which electronics in the house are costing the most and then actionable steps to reduce them could be taken.

It is built upon wireless technology, utilising Z-Wave Plus and Gen5. Without interference, Home Energy Meter can transmit data over a distance of 150 metres.

The technical details of Z-Wave Plus Home energy meter Gen5 are reported in the table below.

<span id="page-31-2"></span>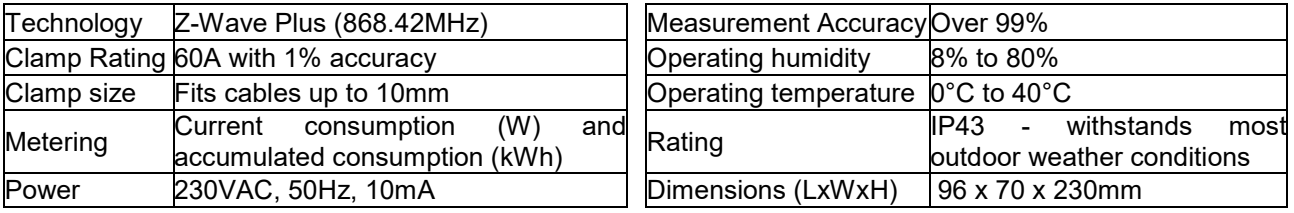

#### **Table 12 - Technical data Home energy meter Gen5**

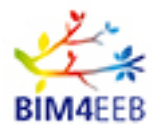

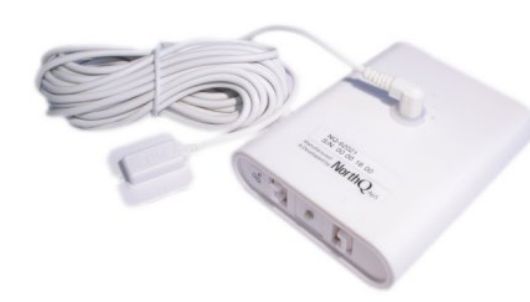

The sensor "Z-Wave Data Logger for E-meters" by NortQ allows to read meter values from mechanical and electronic meters with precision to 0.1kWh. . The unit reports a meter reading to the Z-Wave network controller every 15-minutes. It has an internal memory of 512 KB and if there is not a Z-Wave network, the device can store the acquired data for 3 months. The device is provided with an internal battery 2AA.

#### **Figure 32 - Z-Wave Data Logger for E-**  $\frac{\left( \frac{\hbar t}{\hbar \omega} \right) / \max\{ \frac{\hbar \omega}{2} \} }{ \min\{ \frac{\hbar \omega}{2} \} }$ [u=NOQ\\_NQ-9021\)](http://manual.zwave.eu/backend/make.php?lang=en&sku=NOQ_NQ-9021) **meters**

On a mechanical meter, the electricity consumption is read by using a rotating disc seen at the front of the meter. The disc rotates a certain number of times per kWh. On an electronic meter, the electricity consumption is read by using an LED that blinks a certain number of times per 1 kWh.

<span id="page-32-0"></span>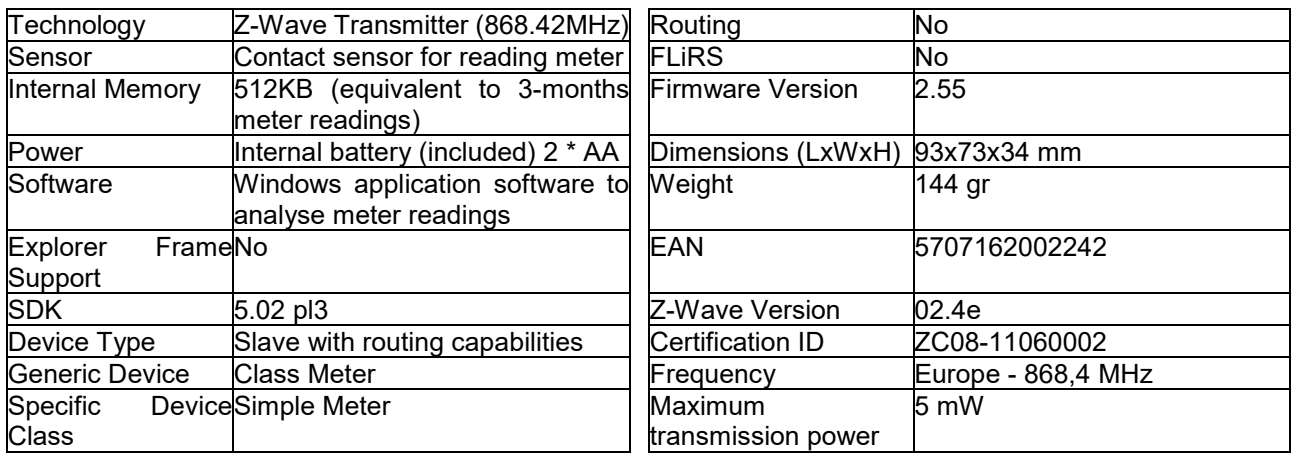

#### **Table 13 - Technical Data Logger for E-meters**

#### • **Remote thermostat used in Italian pilot site: heat cost allocator with thermostat valve**

In Italian pilot site, simultaneously with boilers replacement, thermostatic valves, and heat cost allocator for the metering of heat were installed on each radiator present within each single apartment. In particular, "566 series heat cost allocators" by Watts have been chosen in order to meter heating. This specific heat cost allocator is suitable for installation on any type of radiator in use in buildings equipped with centralised heating system with risers and other typologies in which direct heat accounting cannot be adopted.

Installed together with the thermostatic valve (see paragraph 2.1.1) allows the detection of the heat actually used in each room and the breakdown of heating costs according to the actual consumption of each unit on the one hand and the possibility to reduce heating costs by adjusting the temperature in each unit of apartment according to real needs on the other hand.

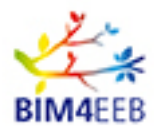

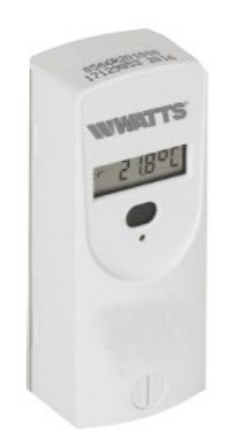

**Figure 33 - 566 Series heat cost allocator**

[\(https://wattswater.it/catalo](https://wattswater.it/catalog/heat-measuring/ripartitori/) [g/heat](https://wattswater.it/catalog/heat-measuring/ripartitori/)[measuring/ripartitori/\)](https://wattswater.it/catalog/heat-measuring/ripartitori/)

The advanced two-way radio technology of the 556 Series Distributors ensures excellent signal coverage and a high-quality remote communication for parameterization and reading. Parameterisation is possible at any time after installation, from the outside of the building and also in motion (Walk By), via the radio interface Modem 636 in combination with a PDA handheld via Bluetooth or in pairing with a PC/laptop/Windows tablet via Bluetooth that allows you to avoid entering the apartments by reducing the time of setting up the accounting system. The consumption reading is active only on demand, from 6.00 to 18.00, resulting in reduced battery consumption. Previously installed in the building of the concentrator WATTS GSM/GPRS 646, in the amount of 1 per 1000 radio devices, the reading can also be done from fixed station equipped with PC and modem suitable for communication via GSM or with download, via GPRS, to FTP internet partition freely configurable.

Among the specific technical information supplied by the table below, it could store 18 [biweekly values](https://context.reverso.net/traduzione/inglese-italiano/mounthly+values) or 36 monthly values of radiator temperature.

<span id="page-33-0"></span>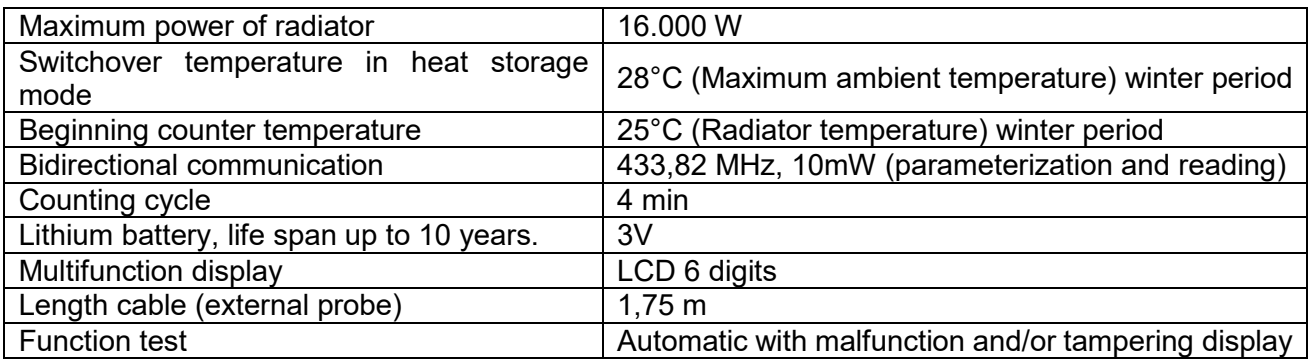

#### **Table 14 - Technical data 566 Heat cost allocators**

#### • **Gas meter**

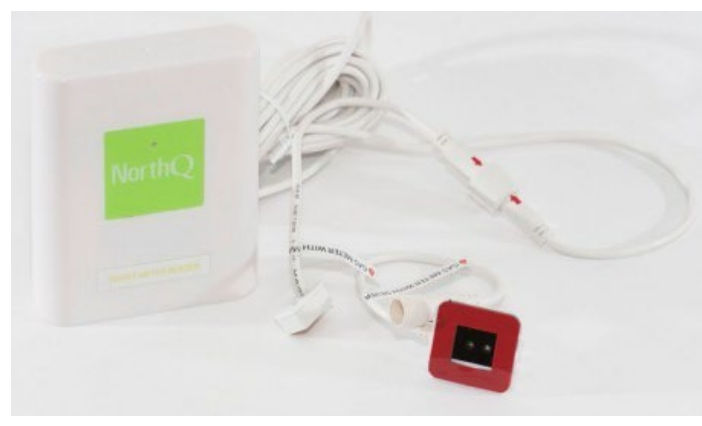

The sensor "Z-Wave Data Logger for Gas-Meters" by NorthQ is designed to read data from magnetic or electronic meters equipped with optical ports. It can be installed close to any gas meter because of its small size and its wireless external transmitter; it is powered by batteries and it transmits data to the Z-Wave network controller every 15 minutes. The gas meter keeps track of gas consumption, allowing to have an overview of home gas consumption and at the same time change consumption habits and savings.

#### **Figure 34 - Z-Wave Data Logger for Gas meter**

[\(http://manual.zwave.eu/backend/make.php?lang=en&sku=NOQ\\_NQ-9121\)](http://manual.zwave.eu/backend/make.php?lang=en&sku=NOQ_NQ-9121)

#### **Table 15 - Technical data Data Logger for Gas meter**

<span id="page-33-1"></span>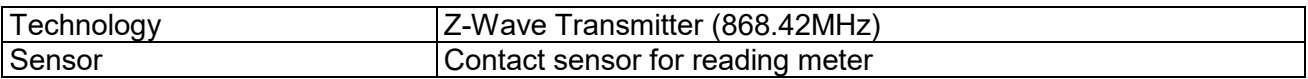

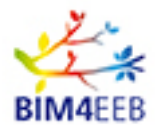

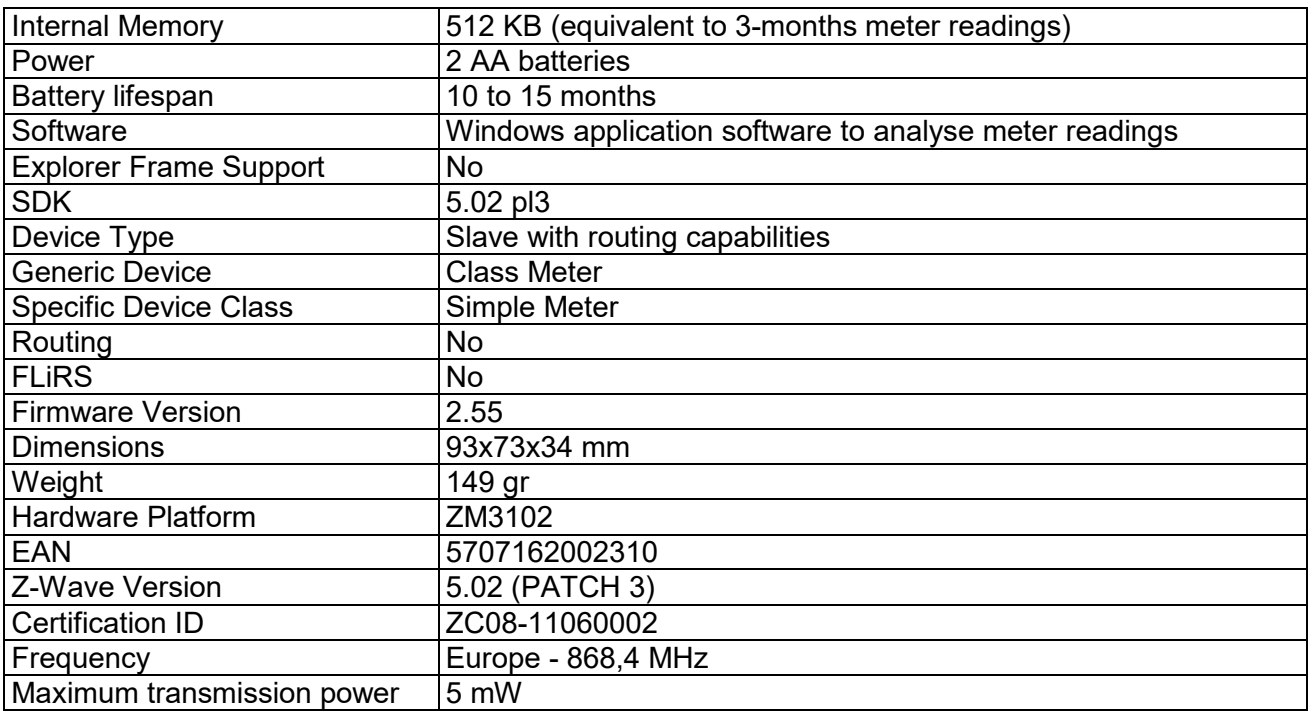

#### *3.2.1.1 Sensors distribution in Italian and Polish demonstration site*

The above-described sensors and meters will be installed in the Italian and Polish pilot sites as indicated in the following table.

<span id="page-34-0"></span>

|                    |                        |                                                   | Apartments               |            |                                      |                          |             |                          |                   |                           |                              |                  |                          |                   |                          |                   |                              |                          |                   |                          |            |                          |                          |                           |                          |                          |                           |         |         |
|--------------------|------------------------|---------------------------------------------------|--------------------------|------------|--------------------------------------|--------------------------|-------------|--------------------------|-------------------|---------------------------|------------------------------|------------------|--------------------------|-------------------|--------------------------|-------------------|------------------------------|--------------------------|-------------------|--------------------------|------------|--------------------------|--------------------------|---------------------------|--------------------------|--------------------------|---------------------------|---------|---------|
|                    |                        | $\overline{2}$<br>1<br>(A38)<br>(A4)<br>PT<br>PT) |                          |            | 3<br>4<br>(A2)<br>(A46)<br>PT<br>P3) |                          |             |                          | 5<br>(A47)<br>P3) |                           |                              | 6<br>(14)<br>P3) |                          | 7<br>(A13)<br>P3) |                          | 8<br>(A59)<br>P6) |                              |                          | 9<br>(A60)<br>P6) |                          |            | 10<br>(A30)<br>P6)       |                          | 11<br>(A32)<br>P7)        |                          |                          |                           |         |         |
| <b>DEVICE</b><br>S |                        | living room                                       | bedroom                  | iving room | bedroom                              | bedroom                  | living room | bedroom                  | living room       | bedroom                   | bedroom                      | iving room       | bedroom                  | living room       | bedroom                  | living room       | bedroom                      | bedroom                  | living room       | bedroom                  | iving room | bedroom                  | bedroom                  | iving room                | bedroom                  | bedroom                  | living room               | bedroom | bedroom |
|                    | Temp                   | X                                                 | X                        | x          | x                                    | ×                        | X           | X                        | x                 | $\boldsymbol{\mathsf{x}}$ | $\overline{a}$               | x                | X                        | X                 | x                        | x                 | X                            | $\overline{\phantom{a}}$ | x                 | X                        | X          | X                        | $\overline{\phantom{a}}$ | X                         | x                        |                          | X                         | x       |         |
| Multisensor        | Humi<br>dity           | X                                                 | x                        | X          | x                                    | $\blacksquare$           | X           | X                        | x                 | x                         | $\overline{a}$               | X                | X                        | x                 | x                        | x                 | X                            | $\blacksquare$           | x                 | X                        | X          | X                        | $\overline{\phantom{a}}$ | X                         | х                        | $\overline{\phantom{a}}$ | X                         | x       |         |
|                    | Occu<br>pancy          | X                                                 | X                        | x          | x                                    | ÷                        | X           | X                        | х                 | X                         | $\overline{\phantom{a}}$     | X                | x                        | X                 | x                        | х                 | X                            | $\blacksquare$           | X                 | X                        | X          | X                        | $\overline{\phantom{a}}$ | X                         | X                        |                          | X                         | X       |         |
|                    | Lumin<br>ance          | $\boldsymbol{\mathsf{x}}$                         | X                        | x          | X                                    | $\overline{\phantom{a}}$ | X           | X                        | x                 | X                         | $\blacksquare$               | X                | X                        | X                 | x                        | х                 | X                            | $\blacksquare$           | X                 | X                        | X          | X                        | $\overline{\phantom{a}}$ | х                         | X                        |                          | X                         | x       |         |
|                    | CO <sub>2</sub>        | $\mathsf{x}$                                      | $\overline{\phantom{a}}$ | X          | $\overline{\phantom{a}}$             |                          | X           | $\overline{\phantom{a}}$ | X                 | $\overline{\phantom{a}}$  | $\qquad \qquad \blacksquare$ | X                | $\overline{\phantom{a}}$ | X                 | $\overline{\phantom{a}}$ | X                 | $\qquad \qquad \blacksquare$ | $\blacksquare$           | X                 | $\overline{\phantom{a}}$ | X          | $\overline{\phantom{a}}$ | $\blacksquare$           | $\boldsymbol{\mathsf{x}}$ | $\overline{\phantom{a}}$ |                          | $\boldsymbol{\mathsf{x}}$ |         |         |
|                    | PM <sub>2</sub> .<br>5 | X                                                 |                          | X          |                                      | $\overline{\phantom{a}}$ | X           | $\blacksquare$           | х                 | $\overline{\phantom{a}}$  | $\overline{\phantom{a}}$     | x                | $\overline{\phantom{a}}$ | X                 | $\overline{\phantom{a}}$ | X                 | $\overline{\phantom{a}}$     | $\overline{\phantom{a}}$ | X                 | $\overline{\phantom{a}}$ | X          | $\overline{\phantom{a}}$ | $\blacksquare$           | X                         | $\blacksquare$           | $\overline{\phantom{a}}$ | X                         |         |         |
| IAQ Sensor         | <b>PM10</b>            | X                                                 |                          | X          |                                      | $\overline{\phantom{a}}$ | X           | $\overline{\phantom{0}}$ | x                 | $\blacksquare$            | $\overline{\phantom{a}}$     | x                |                          | X                 | $\overline{\phantom{a}}$ | х                 | $\overline{\phantom{a}}$     | $\blacksquare$           | X                 | $\overline{\phantom{a}}$ | X          | $\overline{\phantom{a}}$ | $\overline{\phantom{a}}$ | X                         | $\overline{\phantom{a}}$ | $\overline{\phantom{a}}$ | X                         |         |         |
|                    | <b>VOC</b>             | X                                                 | $\blacksquare$           | X          |                                      | $\blacksquare$           | x           |                          | х                 |                           | $\qquad \qquad \blacksquare$ | x                | $\overline{\phantom{a}}$ | X                 | $\overline{\phantom{a}}$ | x                 | $\overline{\phantom{a}}$     | $\overline{\phantom{a}}$ | X                 | $\blacksquare$           | X          | $\overline{\phantom{a}}$ | $\overline{\phantom{a}}$ | x                         | $\overline{\phantom{a}}$ | $\blacksquare$           | X                         |         |         |

**Table 16 - Sensors distribution for the Italian pilot site**

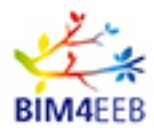

#### D8.1 Report on management of real Best Practice Examples

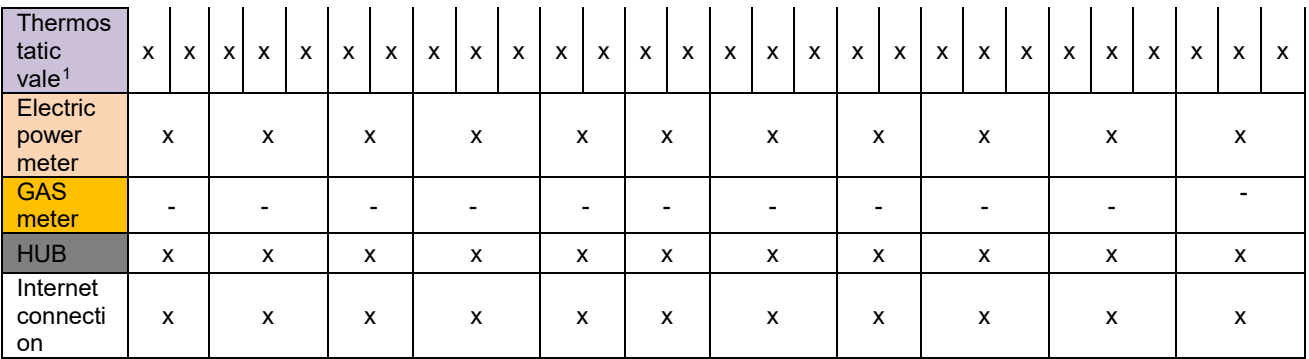

#### **Table 17 - Sensors distribution for the polish pilot site**

<span id="page-35-1"></span>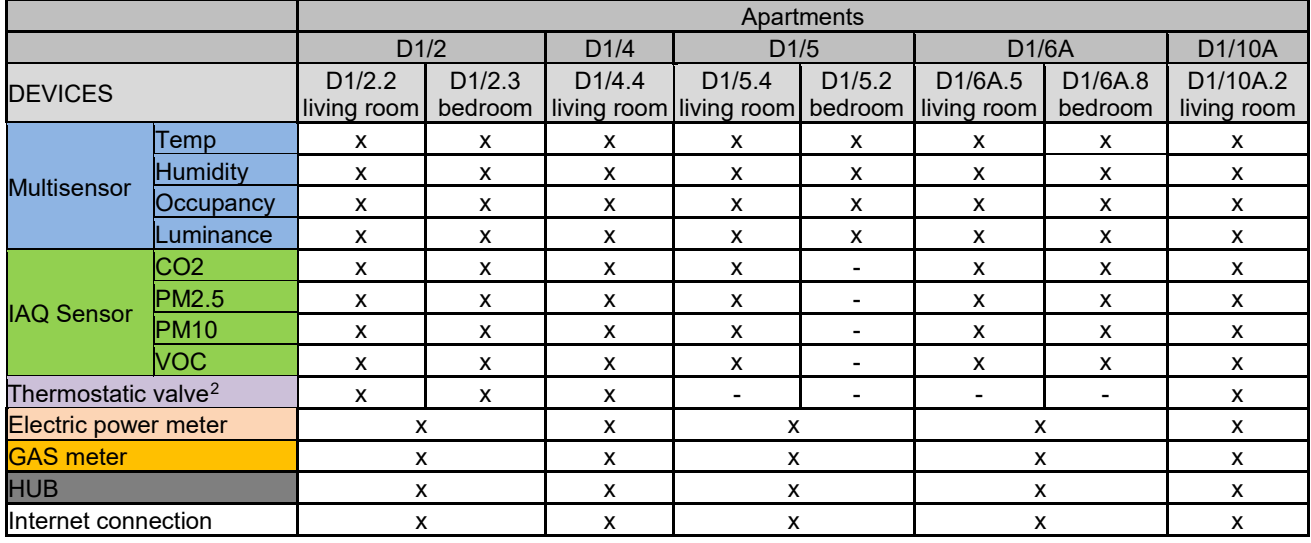

#### <span id="page-35-0"></span>**The Finnish sensors set-up**

Finnish demo will use SigFox NB-IoT sensors (narrow-band internet-of-things). The system is based on radio network that is available in many European countries. In Finland, the system is operated by Connected Finland.

Data will be transmitted directly from sensors to the Sigfox cloud service by using Sigfox Iot network and they will be available for application immediately after measurement. API for the cloud is available at: [https://support.sigfox.com/docs/api-documentation.](https://support.sigfox.com/docs/api-documentation) Because each sensor sends information independently, no hub is needed.

Since each sensor can communicate directly with the cloud, there is no need to install and maintain any additional network in the building. The installation and maintenance work on site are limited to taping the sensors into walls and changing batteries after some years of operation.

Data will be collected from Sigfox cloud service into Caverion service platform for the remote management of buildings. BIM Management System can read the data from service platform through an API. Pseudonymisation of the data will be done in service platform according to GDPR.

-

<span id="page-35-3"></span><span id="page-35-2"></span><sup>1</sup> On each heat radiator it is also installed a heat cost allocator (data are periodically downloaded in csv format) <sup>2</sup> As it will be necessary to replace existing heaters valves, this integration is strongly related with consent of the inhabitants. We will investigate this issue, we can't confirm at this stage. We have in mind that this equipment could give us more precise heaters consumption. This is also some additional cost for our senor's budget, which is limited.For now maybe in our report thermostatic valves we can put as a option?

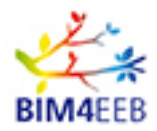

Quantities to be measured from selected apartments: Temperature, humidity and carbon dioxide. In addition, other quantities are measured in common spaces: Air pressure before inside ventilation duct, temperature inside ventilation duct both before and after heat recovery, power consumption of heat recovery system.

#### • **MULTIPURPOSE SENSOR: CO2, temperature, humidity**

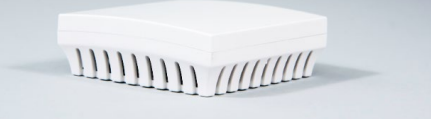

**Figure 35 - CO2, temperature, humidity sensor** 

[\(https://www.connectedfinland.fi/en/pr](https://www.connectedfinland.fi/en/products/connected-airwits/) [oducts/connected-airwits/\)](https://www.connectedfinland.fi/en/products/connected-airwits/)

Sensors are available for multiple purposes, such as "Connected AirWits CO2 RC1" that measures **carbon dioxide** (CO<sub>2</sub>), **temperature** and **humidity** metering device. The device measures and sends the  $CO<sub>2</sub>$ , temperature (range of -20/+50°C with +/- 0.3°C accuracy) and humidity (range 0/95% with +/- 3% accuracy) once in every 30 minutes. AirWits  $CO<sub>2</sub>$  uses worldwide Sigfox IoT-network for data transmission. The product features are listed below.

<span id="page-36-1"></span>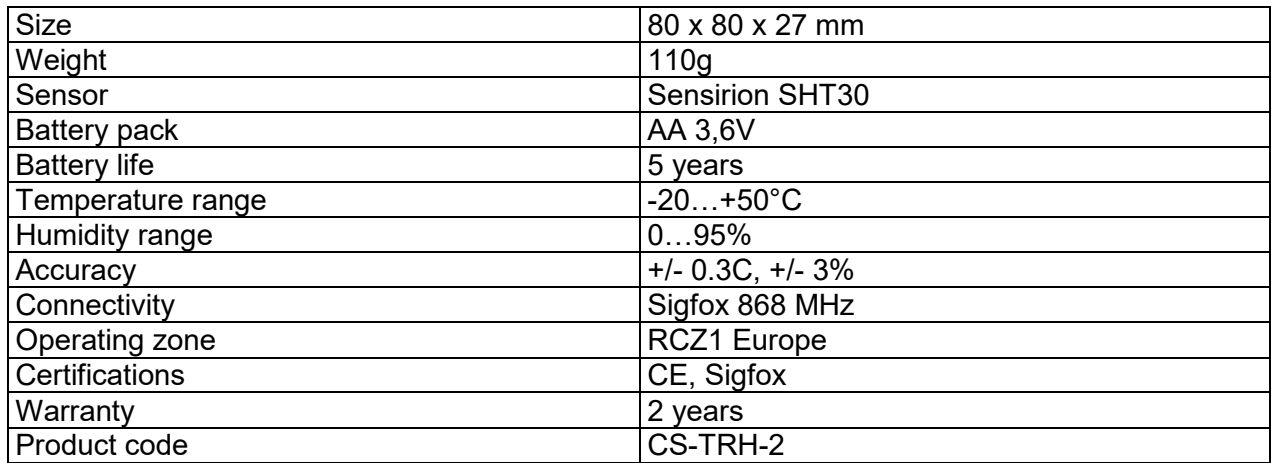

#### **Table 18 - Technical data Multipurpose sensor**

#### • **Sensors in HVAC systems**

Several quantities are measured in technical spaces. Such as quantities are air pressure, temperature inside ventilation duct both before and after heat recovery, power consumption of heat recovery system. The sensors to control heat recovery system will be located in technical spaces, such as heat distribution room. Those sensors will be connected with bus.

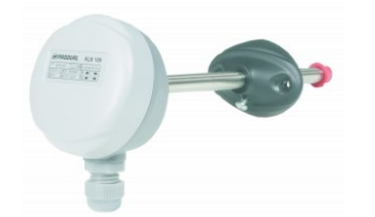

"Produal KLK 100" duct humidity transmitters are designed for measuring humidity and temperature inside ventilation ducts.

[\(https://www.produal.com/shop/web\\_humidity\\_transmitters/sku-](https://www.produal.com/shop/web_humidity_transmitters/sku-1132240)[1132240\)](https://www.produal.com/shop/web_humidity_transmitters/sku-1132240)

#### <span id="page-36-0"></span>**Figure 36 - Humidity transmitter**

<span id="page-36-2"></span>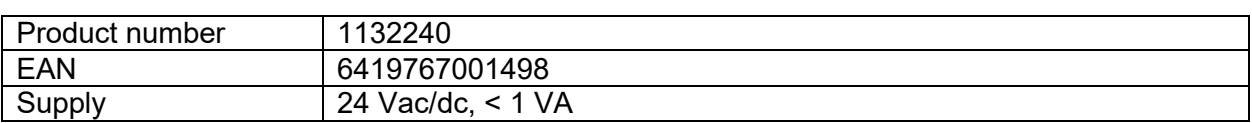

#### **Table 19 - Technical data Humidity transmitter**

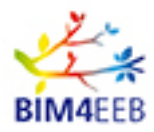

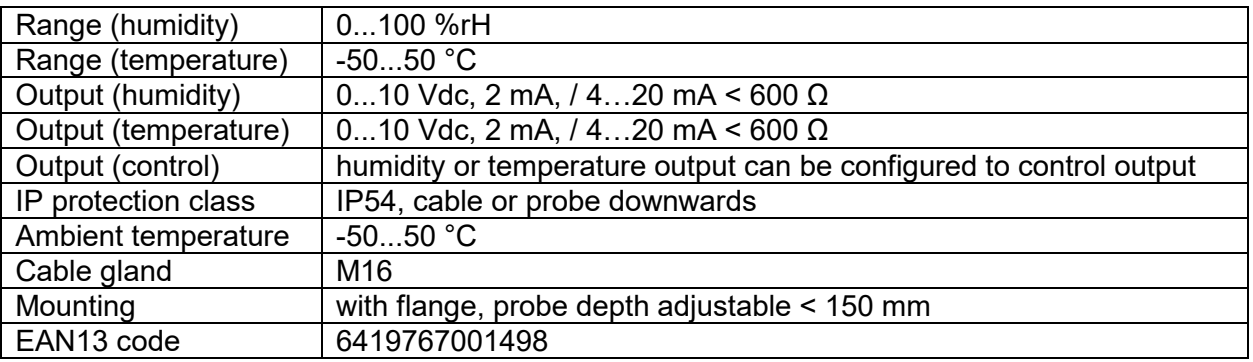

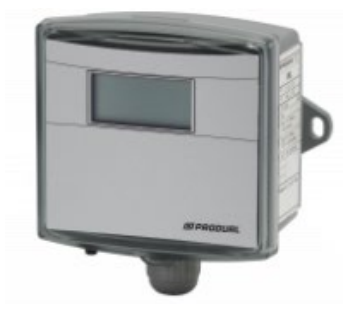

Produal "IML" is made for measuring and controlling air volumes in air handling units and room spaces. The transmitter includes pre-set settings for most common fan models and a common formula for air flow volume. The display shows alternately either air volume or differential pressure or the desired variable can be locked on the display. The transmitter zero point is kept accurate by using the regular automatic zeroing, eliminating the possible zero-point drifting. The range of measuring can be chosen at commissioning from four different ranges (0...1000, 0...2000, 0...5000 or 0...7000 P).

#### <span id="page-37-0"></span>**Figure 37 - Air flow transmitter**

[\(https://www.produal.com/shop/web\\_transducers\\_and\\_accessories\)](https://www.produal.com/shop/web_transducers_and_accessories)

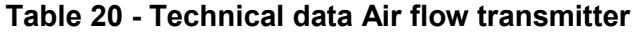

<span id="page-37-1"></span>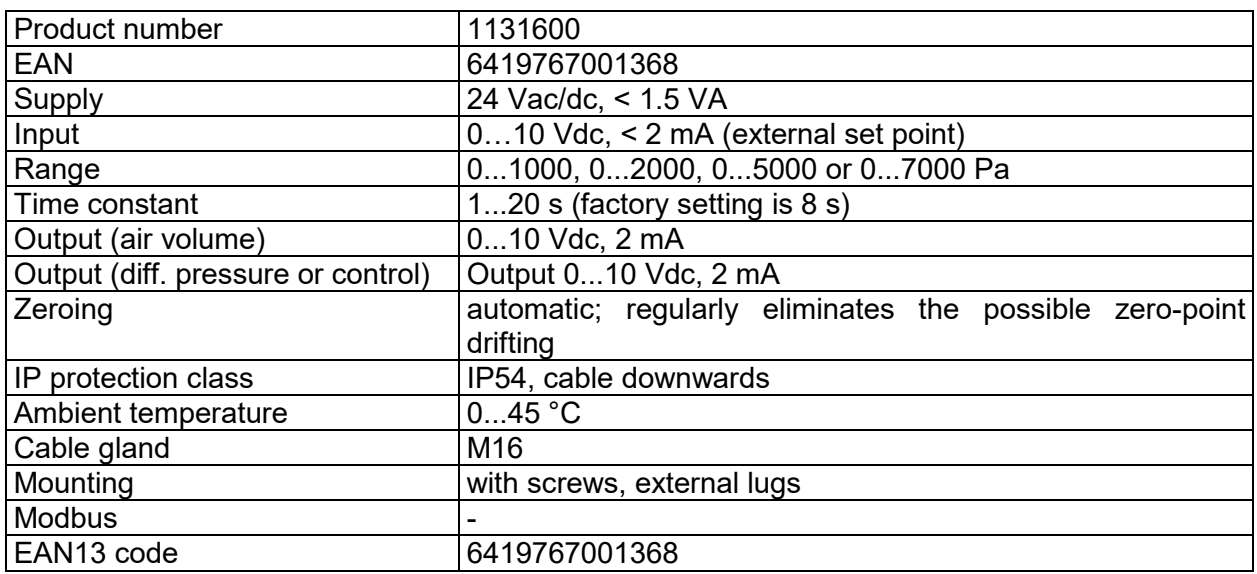

"Produal PEL 2500" is a pressure transmitter for measuring pressures and pressure differences in air handling systems. The pressure measurement is temperature compensated according to the ambient temperature.

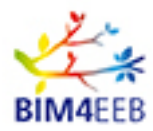

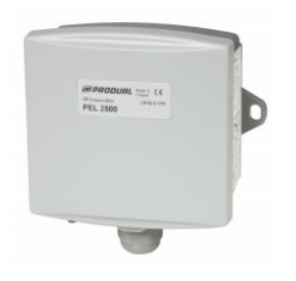

**Figure 38 - Differential pressure transmitters for air**

[\(https://www.produal.com/shop/web\\_differential\\_](https://www.produal.com/shop/web_differential_pressure_transmitters_for_air/sku-1131210) pressure transmitters for air/sku-1131210)

#### **Table 21 - Technical data Differential pressure transmitters for air**

<span id="page-38-0"></span>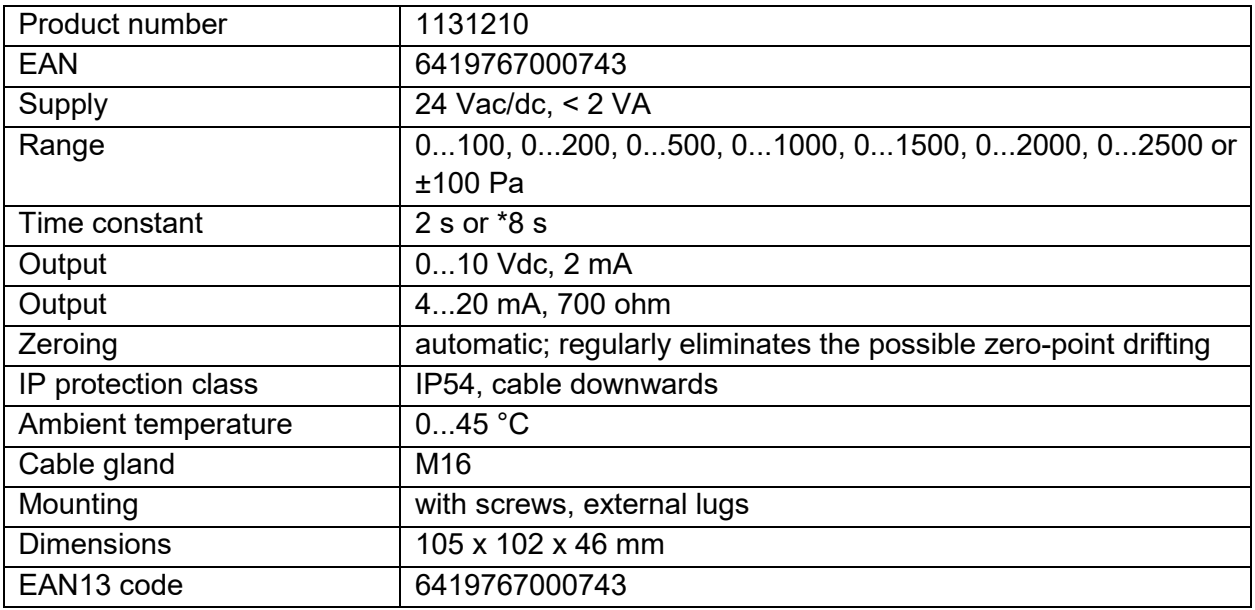

"Produal TEKA NTC10" temperature sensors are made for measuring the average temperature in a large air duct.

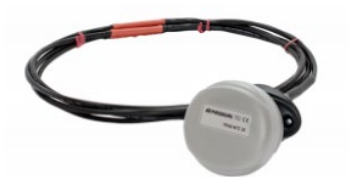

#### **Figure 39 - Temperature sensor**

[\(https://www.produal.com/shop/web\\_ntc\\_10\\_sen](https://www.produal.com/shop/web_ntc_10_sensors/sku-1175130) [sors/sku-1175130](https://www.produal.com/shop/web_ntc_10_sensors/sku-1175130)

#### **Table 22 - Technical data Temperature sensor**

<span id="page-38-1"></span>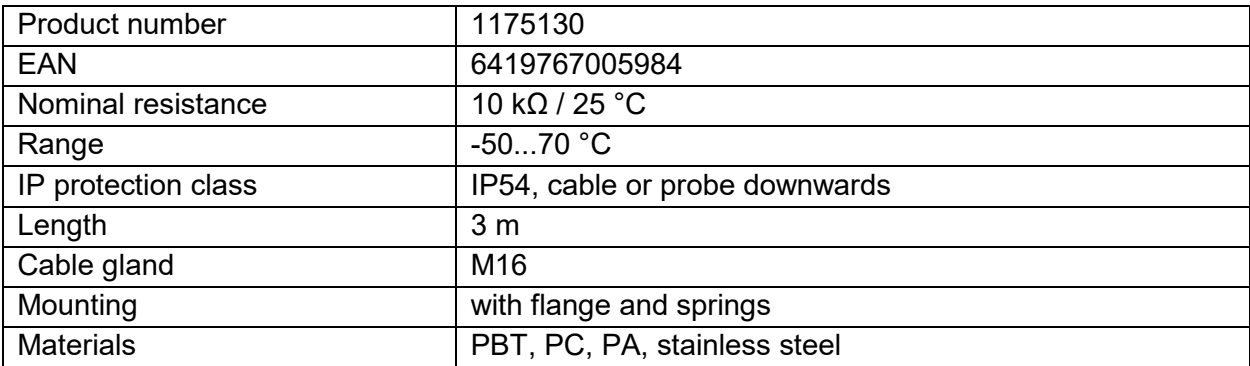

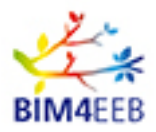

#### D8.1 Report on management of real Best Practice Examples

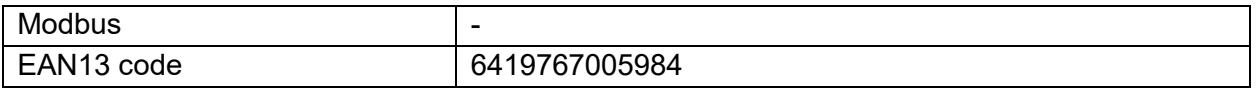

"Produal TEAT NTC10" temperature sensors are designed for measuring heating and cooling water temperatures in HVAC automation systems. The sensors can also be used for air temperature measurements from ventilation ducts, for example.

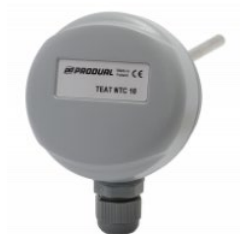

#### **Figure 40 - Temperature sensor**

[\(https://www.produal.com/shop/web\\_ntc\\_](https://www.produal.com/shop/web_ntc_10_sensors/sku-1175070) [10\\_sensors/sku-1175070\)](https://www.produal.com/shop/web_ntc_10_sensors/sku-1175070)

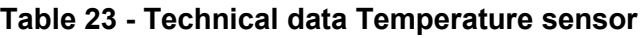

<span id="page-39-0"></span>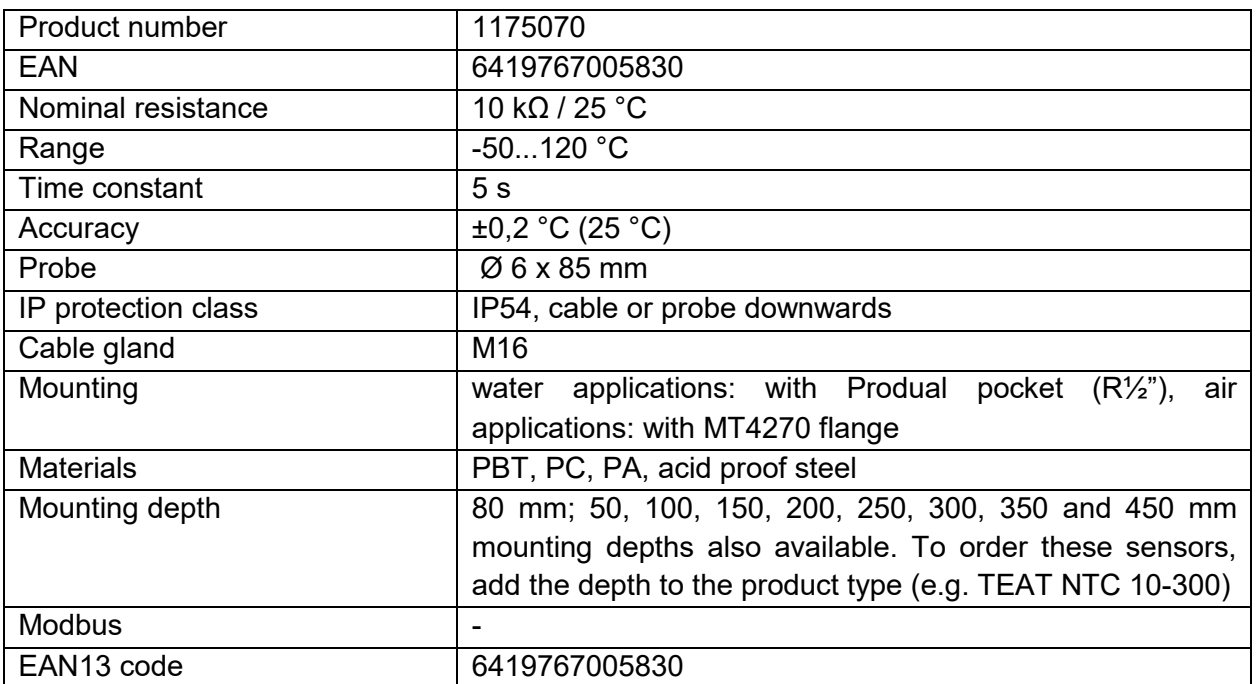

"Produal VPL 16" pressure transmitter (3-wire) for heating and cooling systems. VPL 16 has four selectable ranges up to 16 bar.

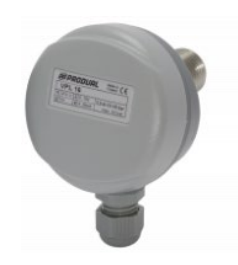

**Figure 41 - Pressure transmitter**

[\(https://www.produal.com/shop/web\\_wa](https://www.produal.com/shop/web_water_pressure_transmitters/sku-1134050) [ter\\_pressure\\_transmitters/sku-1134050\)](https://www.produal.com/shop/web_water_pressure_transmitters/sku-1134050)

<span id="page-40-0"></span>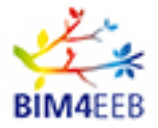

| Product number      | 1134050                                 |
|---------------------|-----------------------------------------|
| <b>EAN</b>          | 6419767001863                           |
| Supply              | 24 Vac/dc, < 1 VA                       |
| Range               | 02,5, 06, 010 or 016 bar                |
| Output              | $010$ Vdc, 2 mA, / 420 mA, 800 $\Omega$ |
| IP protection class | IP54, cable or probe downwards          |
| Ambient temperature | $060$ °C                                |
| Cable gland         | M <sub>16</sub>                         |
| EAN13 code          | 6419767001863                           |

**Table 24 - Technical data Pressure transmitter** 

"Produal TEU NTC10" temperature sensors are designed for automatic HVAC systems to measure outdoor temperature.

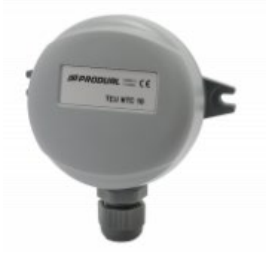

#### **Figure 42 – Outdoor temperature sensor**

[\(https://www.produal.com/shop/web\\_](https://www.produal.com/shop/web_ntc_10_sensors/sku-1175090) [ntc\\_10\\_sensors/sku-1175090\)](https://www.produal.com/shop/web_ntc_10_sensors/sku-1175090)

<span id="page-40-1"></span>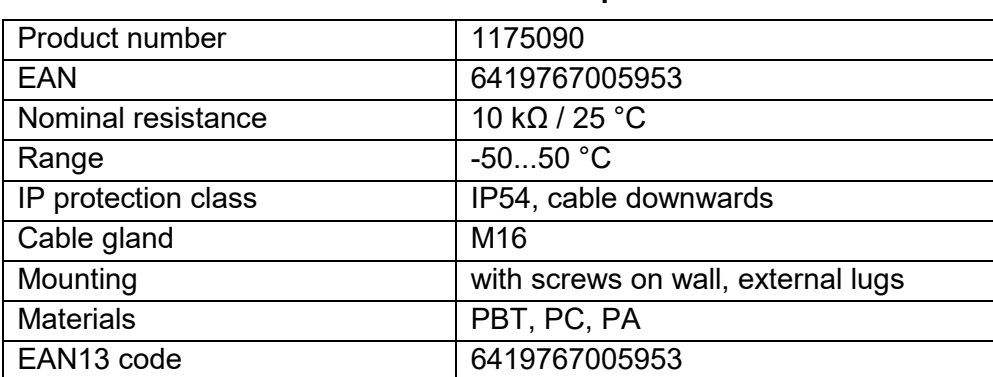

#### **Table 25 - Technical data Temperature sensor**

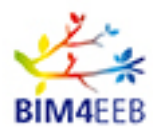

#### D8.1 Report on management of real Best Practice Examples

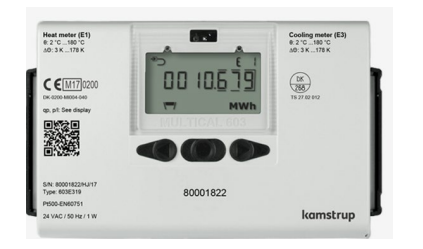

**Figure 43 - Energy meter** 

[\(https://www.aquip.com.au/wp](https://www.aquip.com.au/wp-content/uploads/2017/05/MULTICAL-%C2%AB-603-Data-Sheet-English.pdf)[content/uploads/2017/05/MULTICA](https://www.aquip.com.au/wp-content/uploads/2017/05/MULTICAL-%C2%AB-603-Data-Sheet-English.pdf) [L-%C2%AB-603-Data-Sheet-](https://www.aquip.com.au/wp-content/uploads/2017/05/MULTICAL-%C2%AB-603-Data-Sheet-English.pdf)[English.pdf\)](https://www.aquip.com.au/wp-content/uploads/2017/05/MULTICAL-%C2%AB-603-Data-Sheet-English.pdf)

"Kamstrup Multical 603" is suitable as heat meter, cooling meter or combined heat/cooling meter together with 1 or 2 flow sensors and 2 or 3 temperature sensors for residential and industrial buildings. It has 2 flow sensor inputs that can be used for both electronic and mechanical flow sensors. The pulse figure can be programmed from 0.001 to 300 pulses/liter, and the calculator can be programmed to all nominal flow sensor sizes from  $0.6$  to  $15,000$  m $h$ .

The data logger is programmable to deliver yearly, monthly, daily, hourly and minute values. Multical 603 is powered by an internal D-cell lithium battery with a lifespan of up to 16 years or a 2xAA lithium packet with a lifespan of up to 9 years.

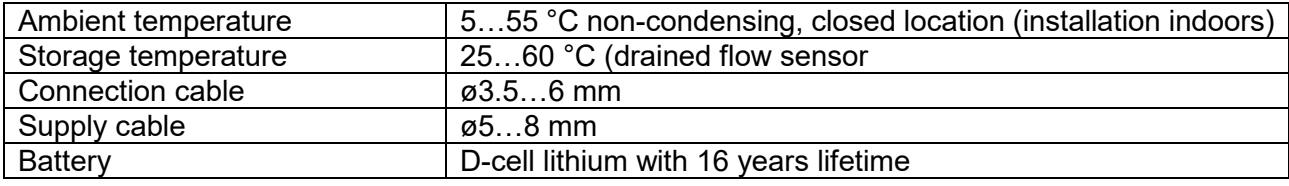

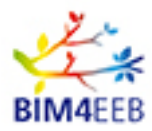

#### *3.2.2.1 Sensor distribution in Finnish demonstration site*

<span id="page-42-0"></span>The above-described sensors and meters will be installed in the Finnish pilot sites as below indicated.

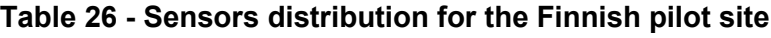

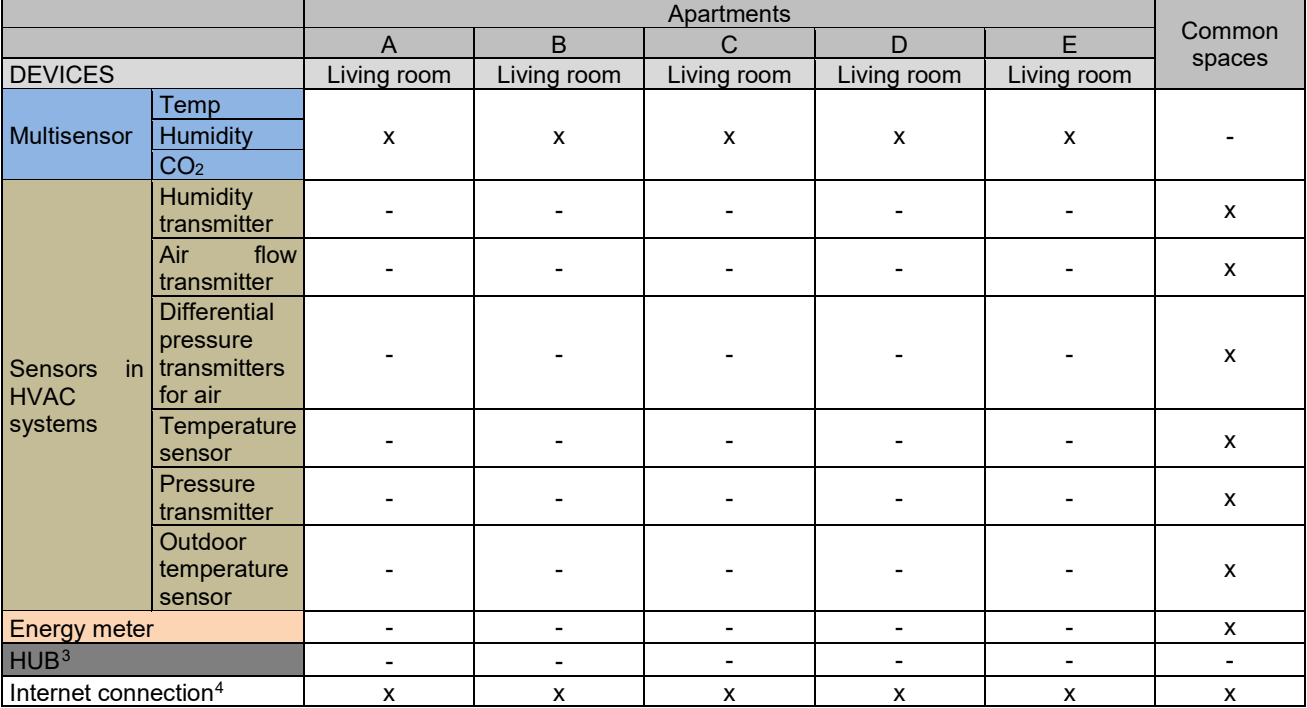

-

<span id="page-42-1"></span><sup>&</sup>lt;sup>3</sup> As each sensor sends information to the cloud independently, no hub is needed.

<span id="page-42-2"></span><sup>4</sup> Data are transmitted to the cloud using SIGFOX IoT Radio solution

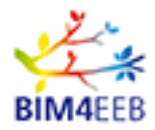

### <span id="page-43-0"></span>**3.3 The validation methodology**

Along with the definition of demo hardware specificities and the evaluation scenarios, the validation activities to be performed during the demonstration period have to be defined. In order to evaluate the level of achievement of a given objective and assess the project results, the BIM4EEB PMV methodology with the respective Key Performance Indicators (KPI) as defined in early stage of the project will be applied.

As stated in D3.5 [D3.5, 2019], BIM4EEB KPIs have been selected according to project's objectives as identified in the DoA and they are in line with the BIM4EEB project's stakeholders' requirements, as defined in WP2 deliverables D2.2, D2.3, D2.4 and D2.5 (see [D2.2, 2019], [D2.3, 2019], [D2.4, 2019], [D2.5, 2019]).. The overview of KPIs considered to assess the BIM4EEB outcomes are collected in table 26 according to the considered tool and demonstration sites. It is also noteworthy to mention that D3.5 KPIs are also the key element for social impact study in D1.5 [D1.5, 2020].

Starting from the ones proposed in DoA, the D3.5 developed a more complete list of KPIs dividing them in categories (Renovation Process KPIs; Energy Performance KPIs; Human Comfort KPIs; Economic Performance KPIs; Social Related KPIs; Environmental & Safety KPIs) in order to highlight the different pillars of interest in the project and to conduct a solid assessment process that addresses at the same time the BIM4EEB objectives and stakeholders' requirements investigating, for instance, the performance of the renovated buildings such as energy consumption or the impact of BIM4EEB regarding occupants thermal and visual comfort and building acoustics comfort.

The KPIs have been divided in "mandatory" and "secondary" KPIs: mandatory KPIs, described in the previous tables, are based on the BIM4EEB objectives which have to be clearly addressed during the project; secondary KPIs are extra success indicators linked with the literature analysis and the review of project use cases and tools that will be also aimed to be addressed by the project and BIM4EEB tools. For homogeneity reason with D3.5, the distinction of mandatory and secondary KPIs is provided by the colour red for those based on the project objectives.

An early review of the demonstration actions and the association of KPIs was reported in D3.5. The analysis was provided in a high level following a top down approach, identification of the DoA details and mapping activities getting a preliminary feedback from the demo partners.

In this document, a deeper through analysis is provided focusing mainly at the demo pilot specificities as considered in the project. A more in detail consultation with the demo partners was performed towards the selection of the KPIs for evaluation at the different demo sites. Therefore, we can consider this analysis as a more elaborate analysis of the analysis performed in D3.5.

Regarding Italian demo site, the BIM management system and Common Data Environment will be tested on the case study in order to ensure the prompt data gathering process. Additionally, as planned in [DoA] "*the fast energy audit will be performed before the retrofit interventions to precisely define the baseline energy consumption/performance and the current users' behaviours. On the other hand, the operation and performances of the retrofitted building will undergo an intense and detailed monitoring activity, to support and validate the results of the project. The operating parameters of the case-study building (energy consumption, specific energy loads, equipment operation, comfort levels, etc.) will be carefully monitored in order to demonstrate the actual performances and to manage collected information within a digital logbook of the building*". Finally, along with other tools to be deployed in the demo site (energy performance simulation assessment tool, BIM to BACs system) will facilitate the faster and more accurate implementation of the renovation activities directly impacting to the total cost required for the renovation.

The planned goal of Polish demo site as stated in [DoA, 2018] is "*to apply the tools in order to compare traditional methodology and the proposed BIM4EEB one to demonstrate improvements achieved in reality*"

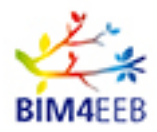

The BIM management system and CDE will be tested on the case study, with the creation of the digital logbook for the building. In addition, the fast-mapping tool will be applied in order to measure the time that is necessary to generate an exhaustive BIM model for a building further compared with the traditional methods. Moreover, sensors will be installed to gather data for the WP6 tools "Human machine interface" and "HVAC-Design, Operation and Efficiency Management" enabling that way the accurate performance evaluation of both energy and comfort related KPIs as specified in the project.

The main aim for Finnish demo site as stated in [DoA, 2018] is "*to provide demonstration of the tools and methods developed in the project on a relevant residential building to be refurbished during project demonstration period*". Among the Finnish pilot case objectives there are the information collection from existing residential building through fast mapping techniques and use that information as input for BIM, , applying location-based planning and control method with BIM for reserving work spaces and tracking transparently work progress to reduce lead-time at site by 20% and enabling energy performance simulation assessment and further promote the validation of this tool at the demo site. In addition, the BIM management system will contribute to reduce the cost of renovation activities providing annual savings.

A synoptic table is hereafter presented in order to show the association among KPIs, tools and demonstration sites.

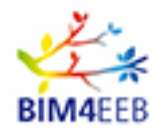

#### <span id="page-45-2"></span><span id="page-45-1"></span>**Table 27 - KPIs to be measured in each pilot sites according to the applied set of tools**

NOTE: this synoptic table merges the KPIs from table 18 of D3.5 (for the Italian pilot site), table 19 of D3.5 (for the Polish pilot site), table 20 of D3.5 (for the Finnish pilot site). **Please note that KPIs highlighted in red are the compulsory ones to be demonstrated with the application of BIM4EEB toolkit.**

| đ                  |                                |                                                                 |                                                                                                    |               |              |                                |                        | <b>Italian site</b> |              |              |         |              | <b>Polish site</b> |        |       |                   | <b>Finnish site</b>                           |   |
|--------------------|--------------------------------|-----------------------------------------------------------------|----------------------------------------------------------------------------------------------------|---------------|--------------|--------------------------------|------------------------|---------------------|--------------|--------------|---------|--------------|--------------------|--------|-------|-------------------|-----------------------------------------------|---|
| Category o         | İdy                            | Name of the KPI                                                 | Description of the KPI and formula                                                                                                    | Unit          | BIMMS        | Tool 1                         | Tool 2                 | Tool 3              | Tool 4       | Tool 5       | BIMMS   | Tool 1       | Tool 3             | Tool 4 | BIMMS | Tool <sub>1</sub> | $\frac{10012}{10015}$                         |   |
|                    | <b>REP</b>                     | <b>Renovation Time</b><br><b>Reduction</b>                      | This is the time saving performed during the renovation process based on the better<br>management of the renovation activities, compared to the baseline/traditional process.<br>A multi-vectoral analysis should be considered addressing the different steps of the<br>renovation process (e.g. audit time, data retrieval, renovation actions etc.,)<br>Actual Renovation Time-Baseline Renovation Time<br><b>Baseline Renovation Time</b> | $\frac{0}{6}$ | $\mathbf{x}$ | $\mathbf{X}$<br>5 <sup>1</sup> | $\frac{\mathsf{X}}{6}$ |                     | $\mathbf{X}$ | $\mathbf{x}$ |         | $X \mid X^1$ |                    |        |       |                   | $X$ $X$ $X$ <sup>1</sup> $X$ <sup>2</sup> $X$ |   |
|                    | <b>REP</b><br>$\overline{2}$   | <b>Renovation Cost</b><br><b>Reduction</b>                      | This is the cost saving performed during the renovation process based on the better<br>management of the renovation activities, compared to the baseline/traditional process<br>Actual_Renovation_Cost - Baseline _Renovation_Cost                                                                                                    | X             |              |                                |                        |                     | X            |              | $X$ $X$ |              |                    |        |       |                   |                                               |   |
| Renovation process | <b>REP</b><br>3                | Actual/planned<br>conformance - time                            | <b>Baseline</b> Renovation Cost<br>Better accuracy of the renovation process time considering the design phase, compared<br>to the baseline/traditional process<br>Actual_Renovation_Time - Planned_Renovation_Time<br>Planned Renovation time                                                                                                    | $\frac{0}{0}$ |              | $\mathsf{x}$                   | $\mathbf{x}$           |                     |              | X            |         | X            |                    |        |       | $\mathsf{x}$      | $X$ $X$                                       |   |
|                    | <b>REP</b><br>$\boldsymbol{4}$ | Actual/planned<br>conformance - cost                            | Better accuracy of the renovation process cost considering the design phase, compared<br>to the baseline/traditional process<br>Actual_Renovation_Cost - Planned_Renovation_Cost<br><b>Planned Renovation Cost</b>                                                                                                    | $\frac{0}{0}$ |              |                                |                        |                     |              | X            |         |              |                    |        |       |                   | $x \mid x$                                    |   |
|                    | <b>REP</b><br>5                | Actual/planned<br>conformance - actions                         | Better accuracy of the renovation process time, considering the share of actions<br>completed on time as on the design phase, compared to the baseline/traditional process<br># of delayed actions during renovation<br># of delayed actions in baseline renovation                                                                                                    | $\frac{0}{6}$ |              |                                | X                      |                     |              |              |         |              |                    |        |       |                   |                                               | X |
|                    | <b>REP</b><br>6                | Non-conformance<br><b>Issues during</b><br>inspection reduction | Number of non-conformance report items: #qualitylssues, compared to<br>the<br>baseline/traditional process<br># of quality Issues during Renovation<br># of quality Issues in Baseline                                                                                                    | $\%$          |              |                                |                        |                     |              | X            |         |              |                    |        |       |                   |                                               | X |

<sup>5</sup> Time reduction on digital data acquisition and on BIM models creation

<span id="page-45-0"></span> $\overline{a}$ 

<sup>&</sup>lt;sup>6</sup> Reduction on energy audit time and time reduction on decision-making for different renovation scenarios

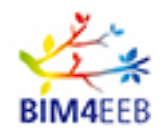

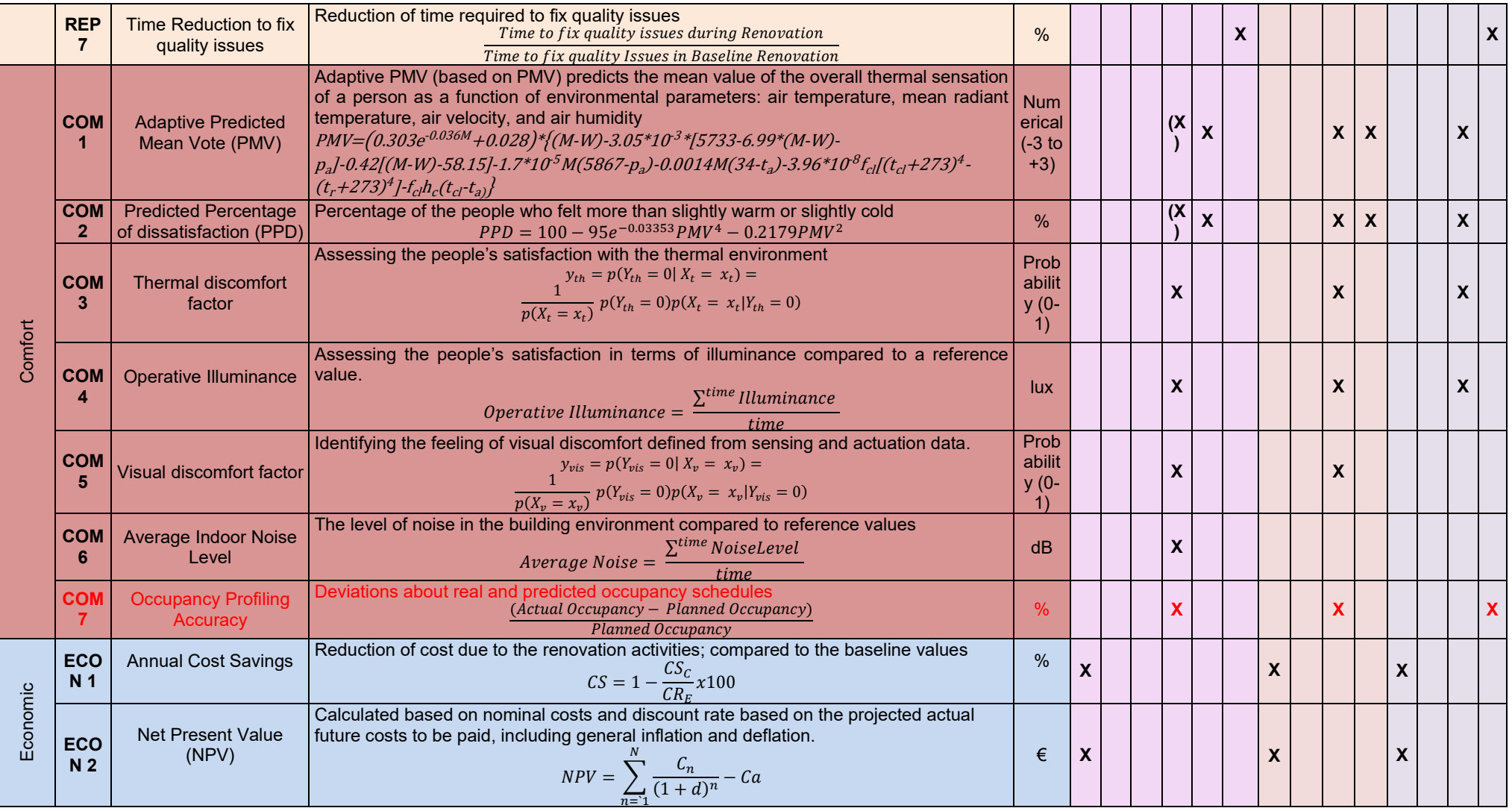

<span id="page-47-1"></span><span id="page-47-0"></span>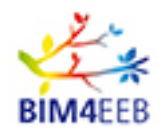

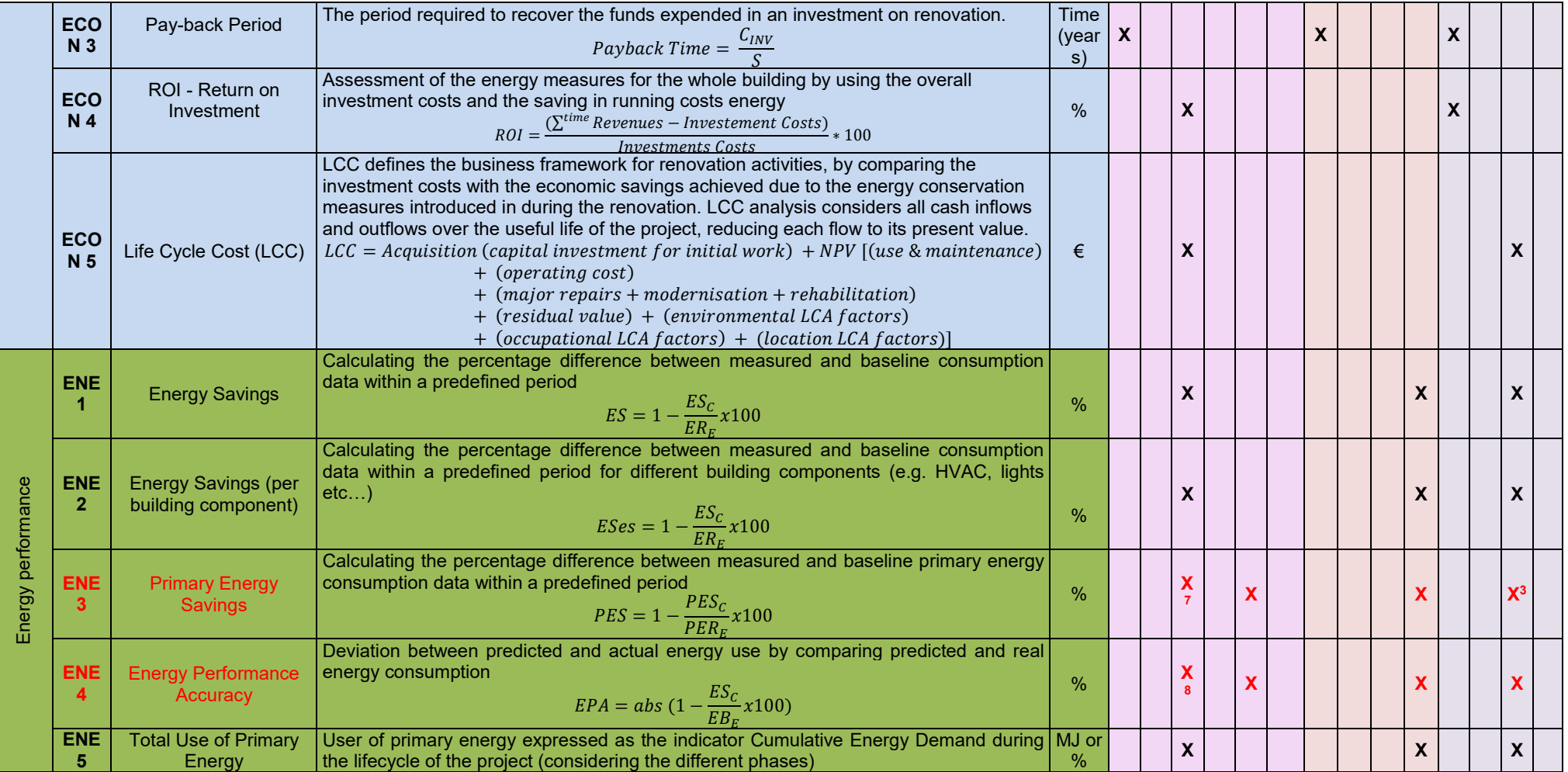

 $\overline{a}$ 

 $7$  Reduction of net primary energy use

 $^8$  Use of dynamic simoulation tools for energy assessment

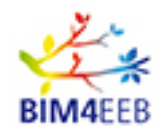

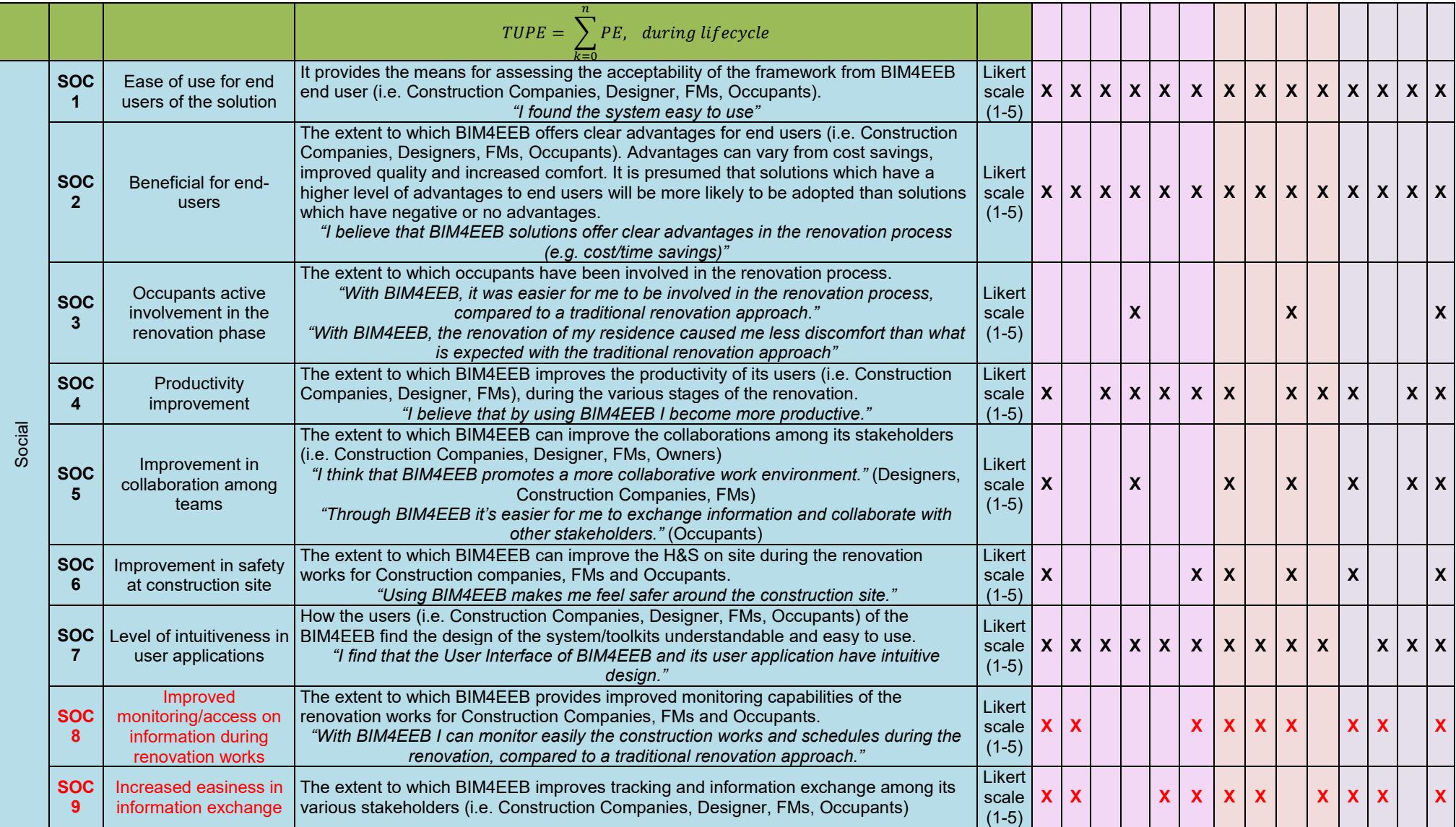

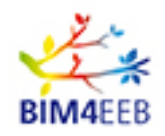

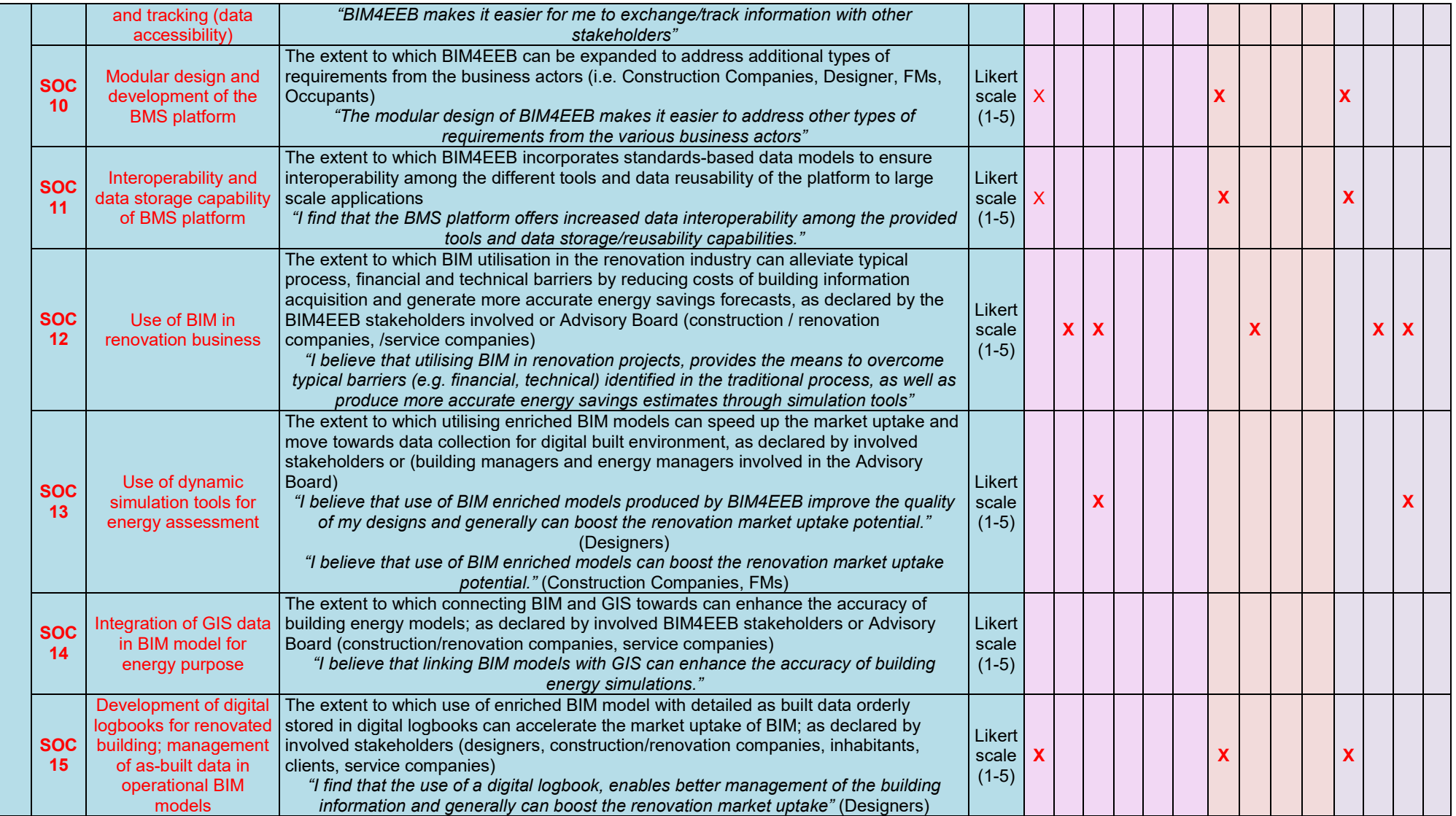

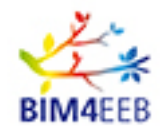

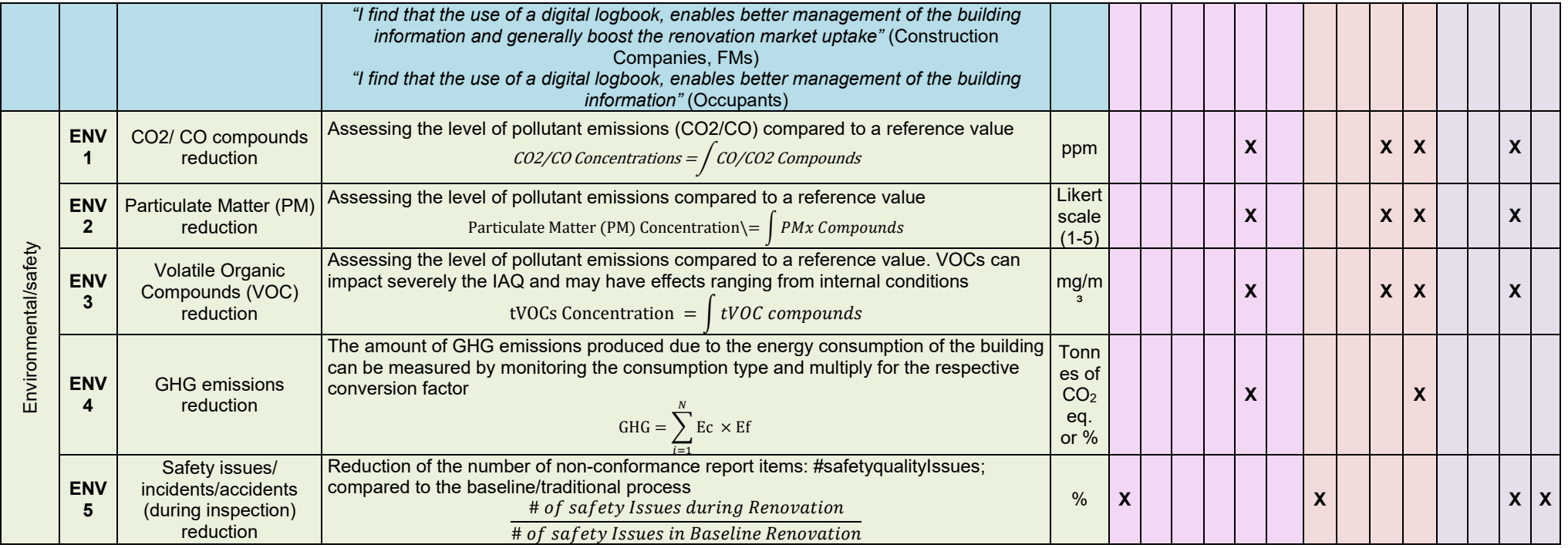

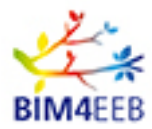

### <span id="page-51-0"></span>**4 Conclusions**

Presented report aims at describing the testing and validation methodology for the tools under development applied to three best practise examples, chosen for their representativeness.

In order to test the developed toolkit, a set-up of sensors was designed to detect thermal and visual comfort, indoor air quality, electric power and gas consumption.

Concerning the set-up and sensors chosen and installed in Italian and polish pilot sites, a Zwave-based hub has been chosen thanks to its capability to integrate different types of sensors and metering devices, to gather the acquired sensorial data for energy consumption, environmental ecosystem parameters and to provide appliance control where needed.

Sensors chosen for the Finnish demo are different: SigFox NB-IoT sensors transmit data directly to the Sigfox cloud service by using Sigfox IoT network and since each sensor sends information independently no hub has been considered.

The methodology to validate tools is based on several KPIs describing renovation process, energy performance and comfort, economic, environmental/safety and social aspects. The selected KPIs can be used to assess and measure the satisfaction level of each tool applied to the three different pilot sites.

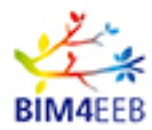

## <span id="page-52-0"></span>**5 Bibliography**

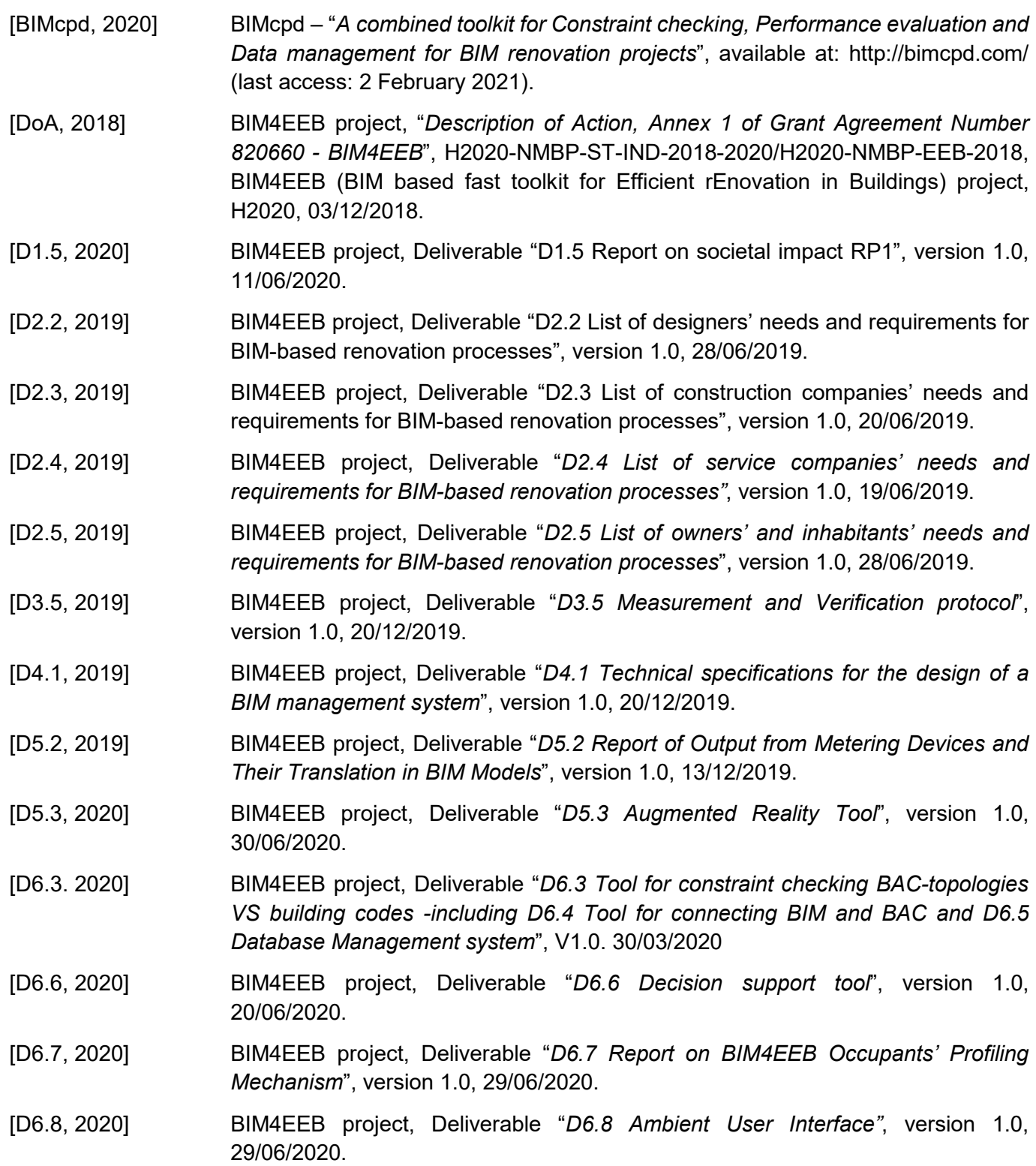